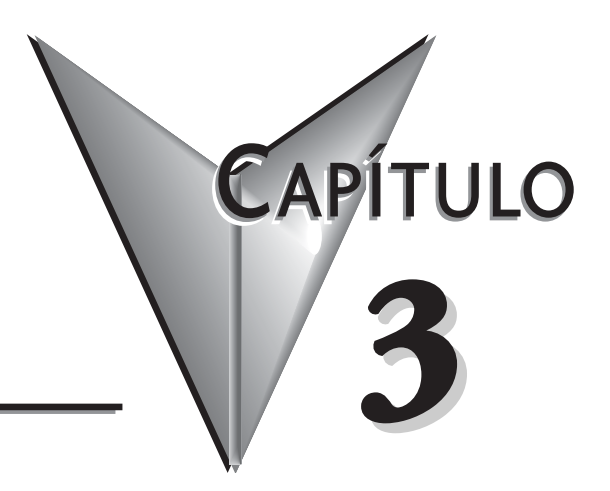

# **ESPECIFICACIONES Y OPERACIÓN DE LA CPU**

## **En este capítulo**

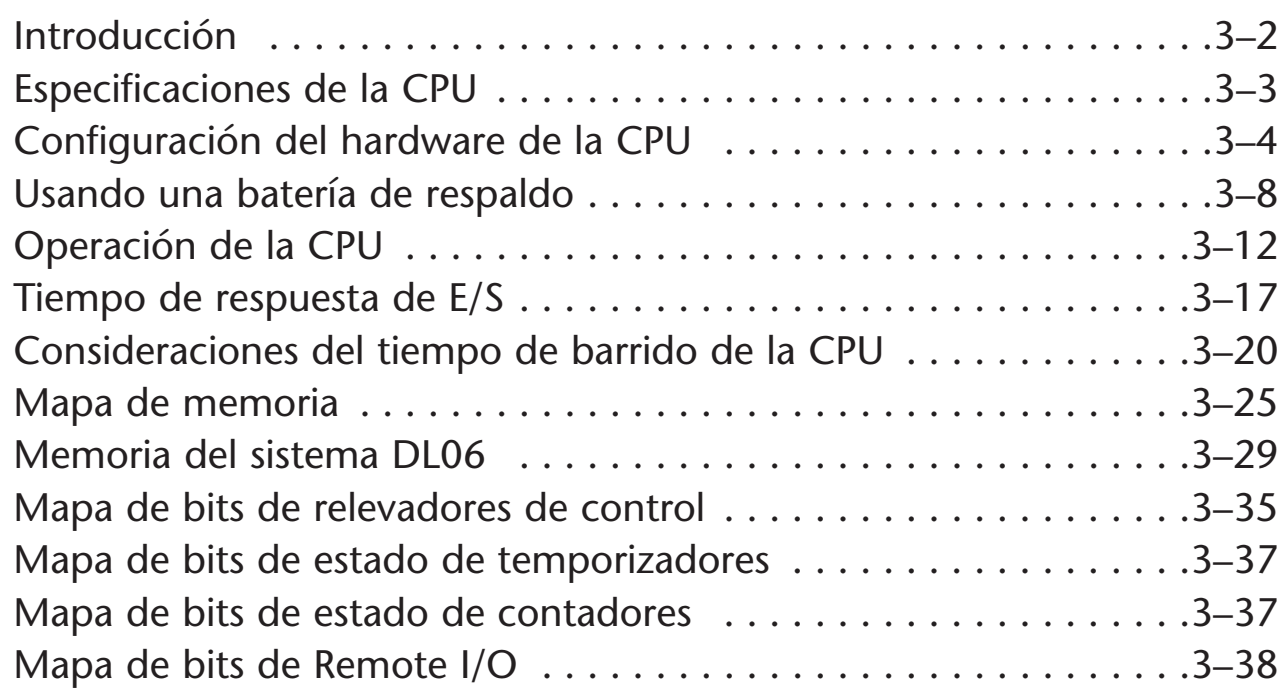

## **Introducción**

La unidad central de proceso (CPU) es el corazón del PLC. Casi todas las operaciones del PLC son controladas por la CPU, así que es importante que esté configurado correctamente. Este capítulo entrega la información necesaria para entender:

- Pasos requeridos para configurar la CPU
- Operación de los programas ladder (Se usa la palabra **ladder** para describir la programación como diagramas eléctricos)
- Organización de la memoria V

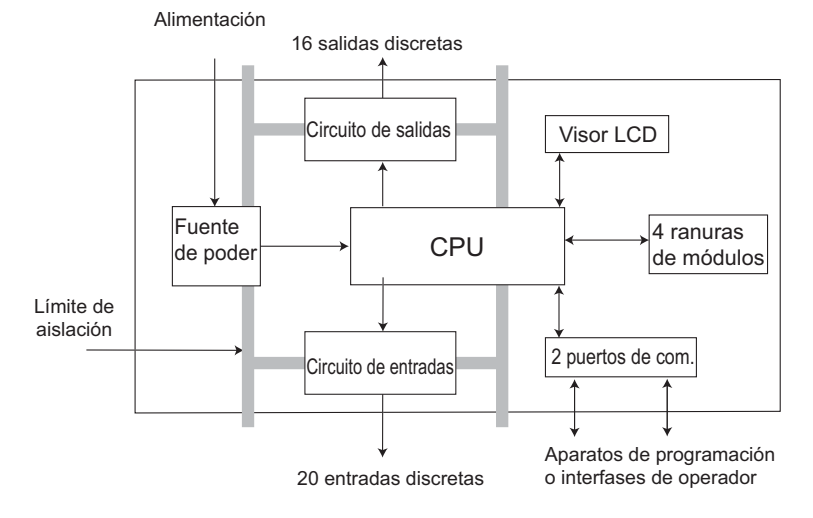

**Nota:** La función de alta velocidad (HSIO) se compone de hardware configurable en el DL06. No se considera parte de la CPU, porque no ejecuta el programa ladder.

### **Características principales de la CPU DL06**

El PLC DL06 tiene 14,8K palabras de memoria, con 7,6K palabras de memoria ladder y 7,6K palabras de memoria V para usuario (registros de datos). El almacenamiento del programa se hace en una memoria Flash, que es una parte de la CPU en el PLC. Además, existe una memoria RAM en la CPU que almacenará los parámetros del sistema, la memoria V y otros datos que no están en el programa de aplicación. La RAM es alimentada y es guardada por un "súper condensador", almacenando los datos por varias horas en caso de falla de energía. El condensador se carga automáticamente durante la operación del PLC con energía externa.

El PLC DL06 tiene veinte puntos de entradas y dieciséis puntos de salidas discretos fijos. Tiene además 4 ranuras para colocar módulos opcionales de E/S. Especificaciones sobre estos módulos opcionales se encuentran en el manual D0-OPTIONS-M-SP.

Hay más de 220 instrucciones diferentes que están disponibles para el desarrollo de programas y para diagnóstico, así como también se puede supervisar el PLC a partir del programa de aplicación o desde una interface de operador. Los capítulos 5, 6 y 7 dan más detalles.

El PLC DL06 tiene incorporado dos puertos de comunicación, de modo que puede conectarlo fácilmente a un programador portátil, a una interface de operador o a una computadora personal sin necesitar de ningún hardware adicional e incluso puede crear redes seriales para aumentar el número de entradas y salidas. Con un módulo opcional puede crear una red de comunicación Ethernet con otros aparatos.

## **Especificaciones de la CPU**

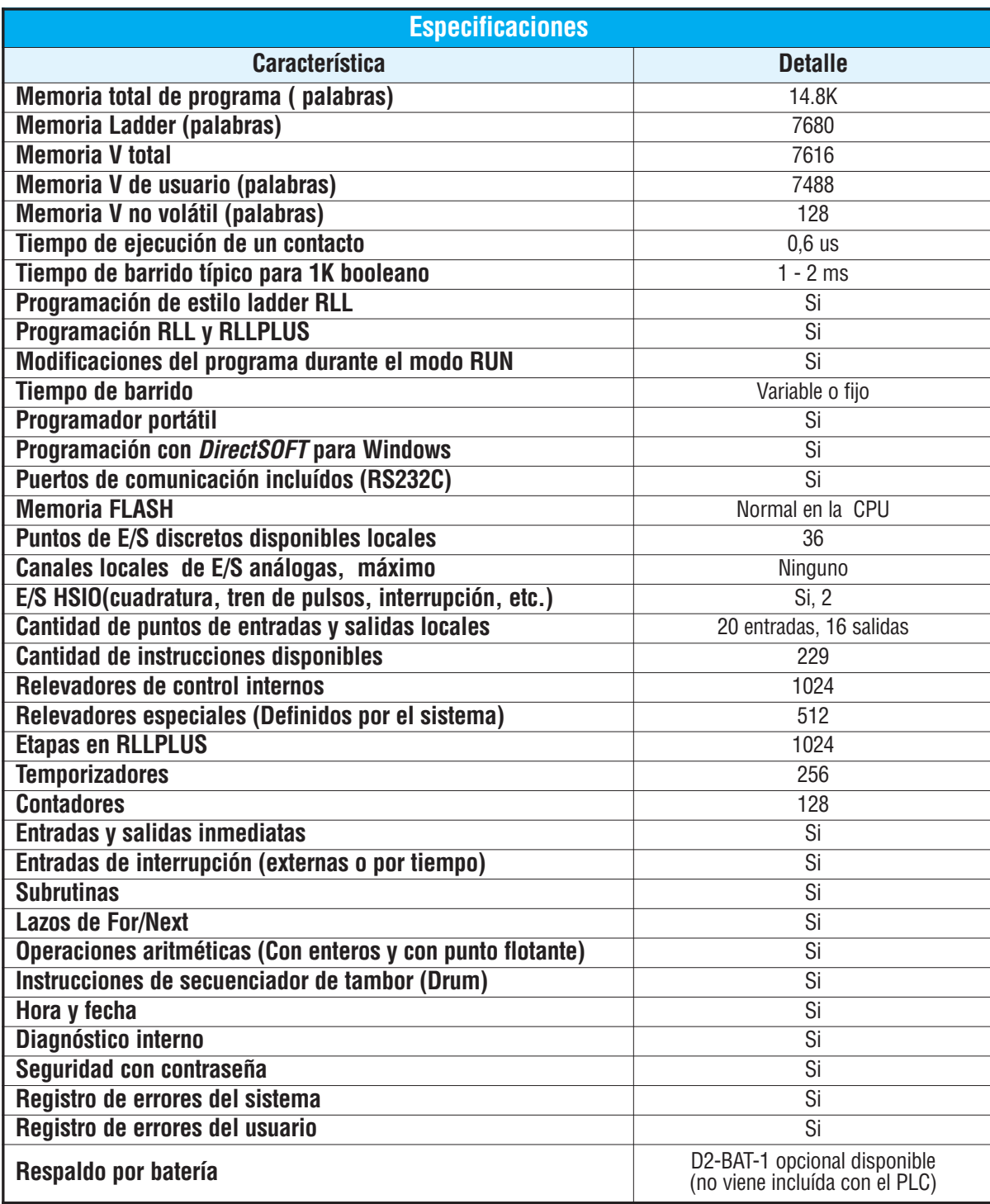

## **Configuración del hardware de la CPU**

#### **Diagramas de los puertos de comunicación serial**

Hay cables disponibles que le permiten conectarse fácilmente desde un programador o una computadora personal al PLC DL06. Sin embargo, si usted necesita construir sus propios cables, puede usar los diagramas de clavijas mostrados abajo. El DL06 requiere un enchufe RJ-12 de 6 clavijas para el puerto 1 y un conector SVGA de 15 clavijas para el puerto 2.

El PLC DL06 tiene dos puertos de comunicación seriales incorporados. El puerto 1 (RS232C solamente) se utiliza generalmente para conectar con un programador D2-HPP, *Direct*SOFT, una interface de operador, un esclavo MODBUS o *Direct*NET solamente. The baud rate es fijo en 9600 baud en el puerto 1. El puerto 2 (RS232C/RS422/RS485) se puede usar para conectar con un D2-HPP, *Direct*SOFT, una interface del operador, un maestro o esclavo MODBUS RTU o *Direct*NET o ASCII como entrada y salida. El puerto 2 tiene un rango de velocidades a partir de 300 Baud hasta 38.4KBaud.

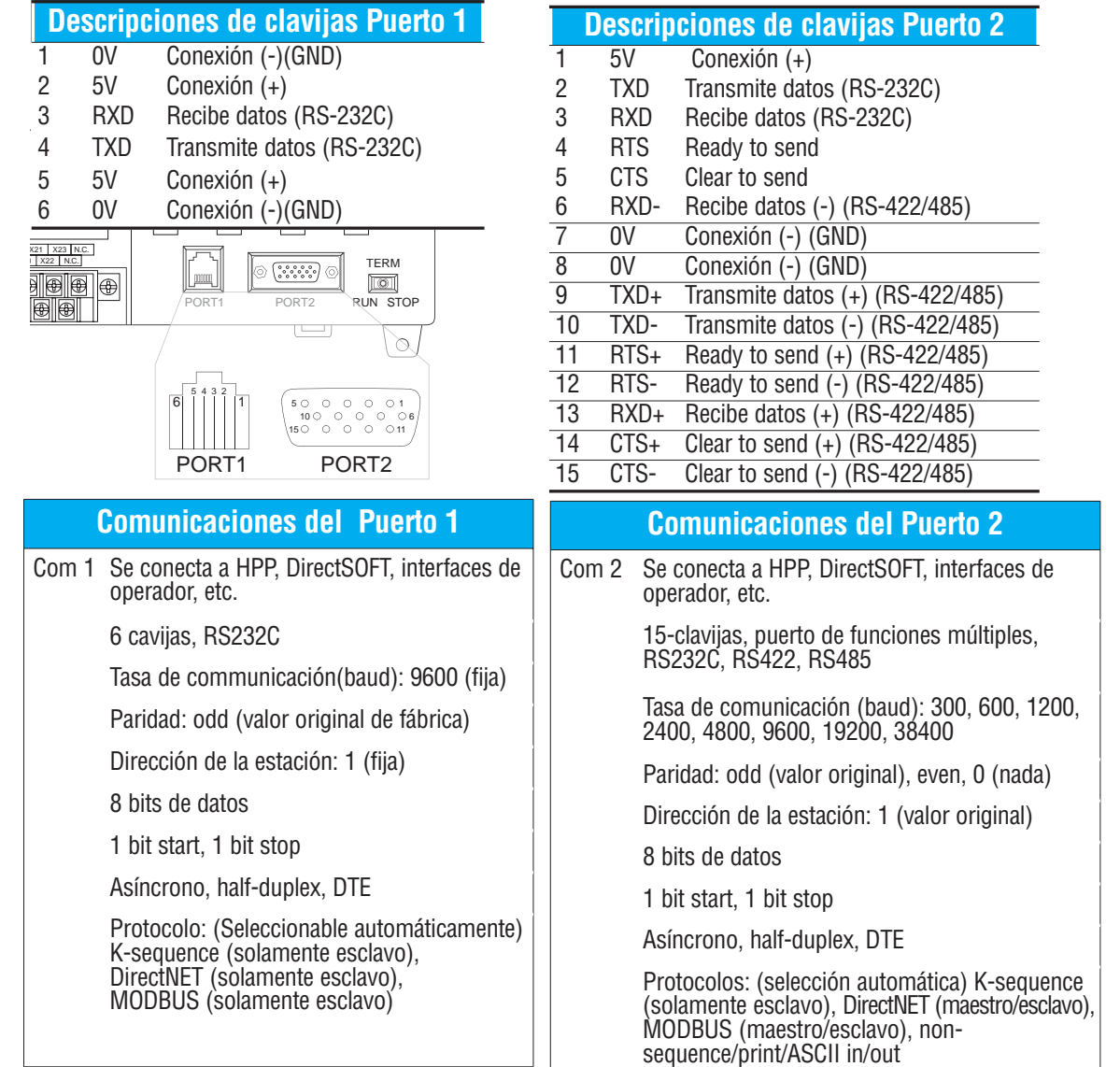

### **Conectando aparatos de programación**

Si se usa una computadora personal IBM compatible con el paquete de *DirectSOFT*™, usted puede conectar la computadora a cualquiera de los puertos seriales del DL06. Para un ambiente de oficina de ingeniería (típico durante el desarrollo del programa), este es el método preferido para programar.

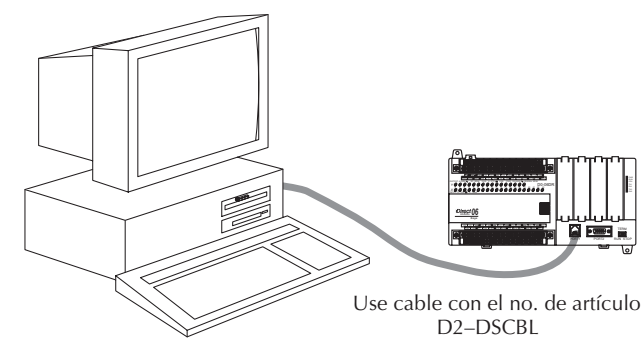

El programador D2-HPP portátil es conectado a la CPU con el cable del programador. Este aparato es ideal para mantener las instalaciones existentes o hacer pequeños cambios de programa. El programador portátil es embarcado con un cable, que tiene aproximadamente 6,5 pies (200 cm).

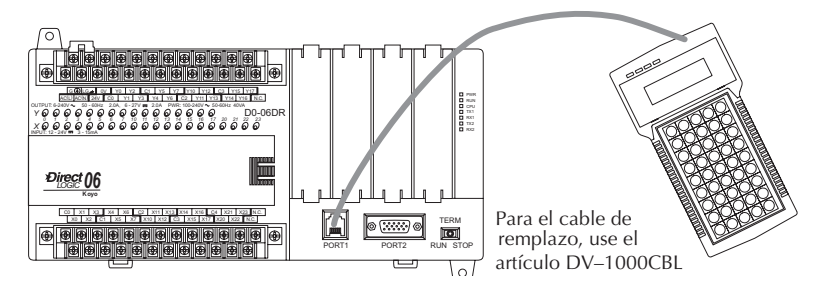

## **Información de configuración de la CPU**

Aunque usted tenga años de experiencia usando PLCs, hay algunas cosas que se deben hacer antes de que pueda comenzar a escribir y entrar programas. Esta sección incluye algunas cosas básicas, tales como cambiar el modo de la CPU e incluyen también algunas cosas que usted nunca tendrá que usar. Aquí está una lista breve de los artículos que se discuten:

- Usando funciones auxiliares
- Como borrar el programa (y otras áreas de la memoria)
- Cómo inicializar la memoria del sistema
- Como configurar los rangos de memoria retentiva

Los párrafos siguientes le entregan la información de configuración necesaria para obtener la CPU preparada para programar. Incluyen instrucciones para cada tipo de aparato de programación que Ud. use. El manual del programador D2–HPP le enseña como usar las teclas para ejecutar todas las funciones. El manual del programa *DirectSOFT*™ le da una descripción de los menus y el teclado necesario para ejecutar procedimientos de configuracion con el software *DirectSOFT*.

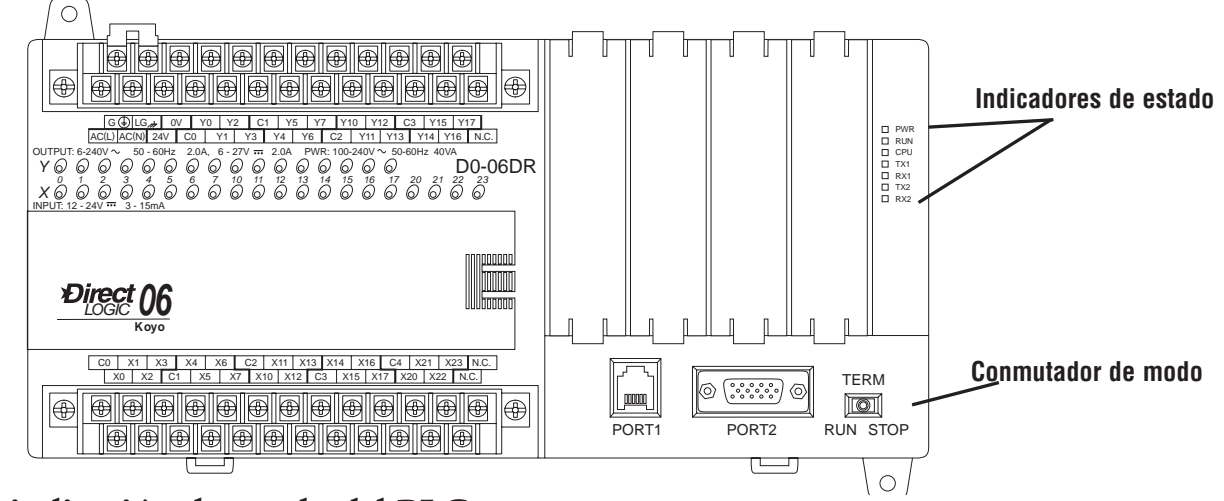

### **La indicación de estado del PLC**

Los LEDS en el frente el PLC, de indicación del estado de la CPU tienen funciones especificas que pueden ayudar a programar y localizar problemas

#### **Funciones del conmutador de modo**

El conmutador de modo en el PLC DL06 permite activar o desactivar cambios de modo de programa en la CPU. A menos que el conmutador de modo esté en la posición TERM, no serán permitidos cambios en los modos RUN y STOP por ningún dispositivo de interface, (programador portátil, paquete de programación *DirectSOFT* o interface de operador). Los programas pueden ser vistos o supervisados pero no se puede realizar ningun cambio. Si el conmutador está en la posición TERM y no hay contraseña de programa en efecto, se permiten todos los modos de funcionamiento y también el acceso del programa a través de dispositivos de programación o de supervisión conectados.

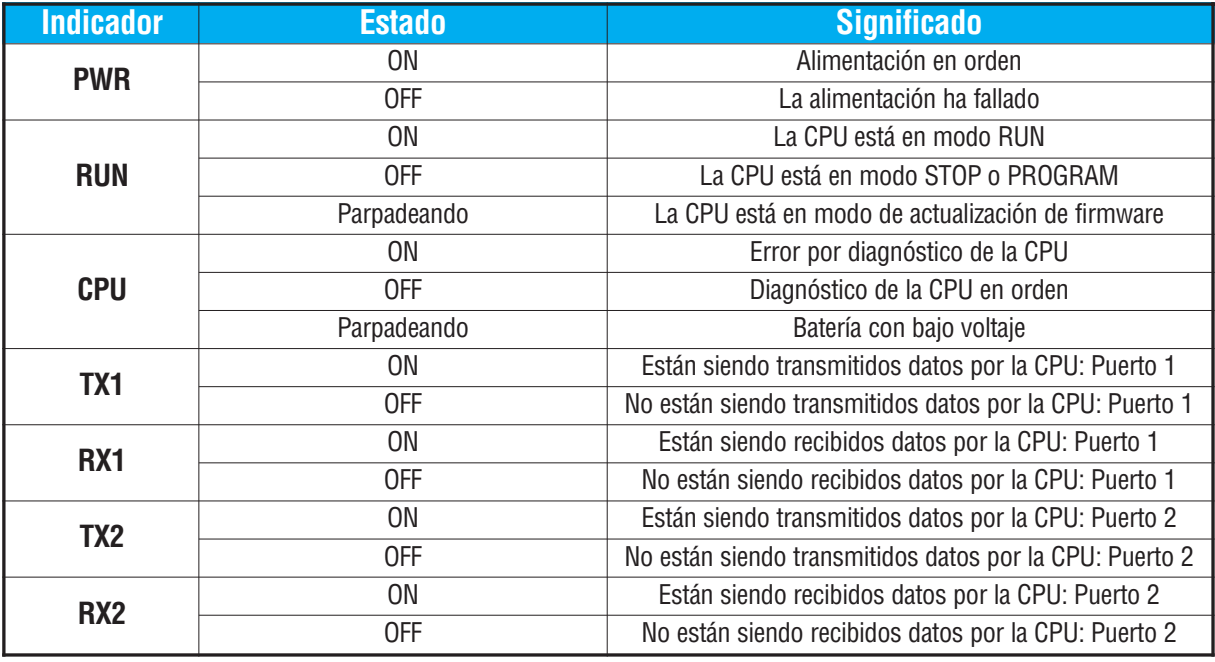

## **Cambiando modos en el PLC DL06.**

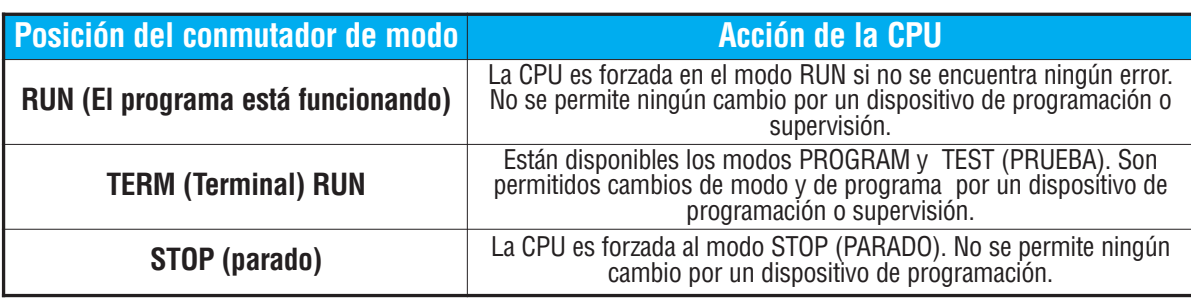

Hay dos formas de cambiar el modo de la CPU. Se puede usar el conmutador de modo para seleccionar el modo de operación, o se puede colocar el conmutador en la posición TERM y se selecciona el modo usando un aparato de programación. Con el conmutador en esta posición, la CPU se puede cambiar entre los modos RUN y Program. Usted puede utilizar *DirectSOFT* o el programador D2-HPP para cambiar el modo de operación de la CPU. Con *DirectSOFT* usted usa una opción del menú en el menú del PLC o el ícono MODE. Con el programador D2-HPP, usted utiliza la tecla MODE.

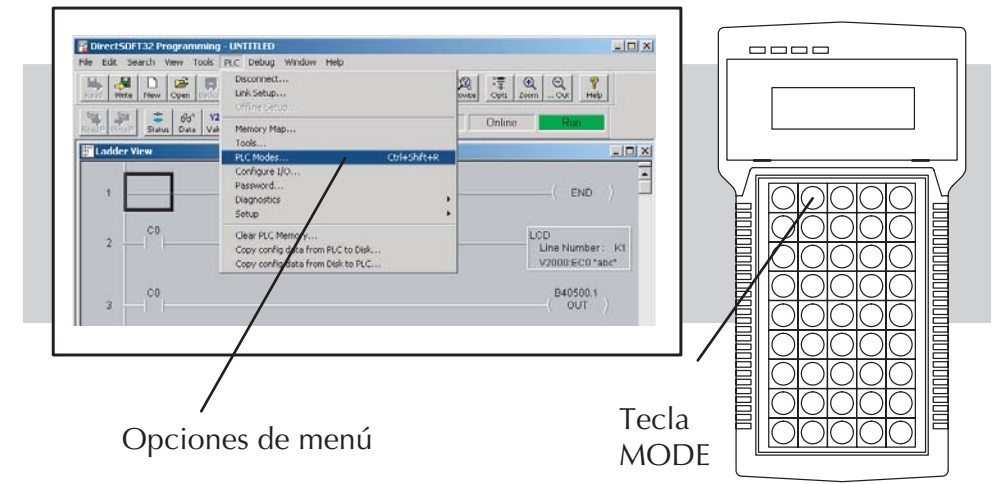

## **Modo de operación durante la energización del PLC.**

La CPU DL06 se energizará normalmente en el modo que estaba antes de la interrupción de la energía. Por ejemplo, si la CPU estaba en el modo Program cuando se desconectó la energía, la CPU se encenderá en el modo Program.

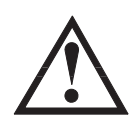

**ADVERTENCIA: Cuando el super condensador se ha descargado, la memoria del sistema no puede retener el modo previo de operación. Cuándo esto ocurre, el PLC puede encenderse en el Modo RUN o PROGRAM si el conmutador de modo está en la posición TERM. No hay una manera de determinar cuál modo entrará durante el encendido. Si no sigue esta advertencia se aumenta el riesgo de partida de equipo inesperadamente.**

El modo como el PLC se energiza también es determinado por el estado del bit B7633.13. Si el bit está ON y el switch de modo está en la posición TERM, el PLC se va al modo RUN al energizarse. Si está OFF y el switch está en TERM, el PLC se energiza en el estado en que estaba cuando fue apagado.

## **Usando una batería de respaldo**

Hay disponible una batería opcional de litio para mantener la memoria retentiva RAM del sistema cuando el sistema DL06 está sin energía externa. La vida típica de la batería de la CPU es cinco años, que incluye períodos normales de operación con y sin energía. Sin embargo, considere instalar una batería fresca si su batería no se ha cambiado recientemente y si el sistema va a estar apagado por un período de más de diez días.

**NOTA**: Antes de instalar o reemplazar la batería de la CPU, salve los parámetros de memoria V y del sistema. Usted puede hacer esto usando **DirectSOFT** DirectSOFT para salvar el programa, la memoria V y los parámetros de sistema a un disco duro o flexible en una computadora personal.

#### **Para instalar la batería de la CPU D2-BAT-1 en el PLC DL06 (el artículo CR 2354):**

- 1. Apriete el clip que retiene la puerta de la batería hacia abajo y abra la puerta de la batería.
- 2. Coloque la batería en la ranura vertical de tipo moneda.
- 3. Cierre la puerta de la batería asegurándose que cierra seguramente en su lugar.
- 4. Anote la fecha que la batería se instaló.

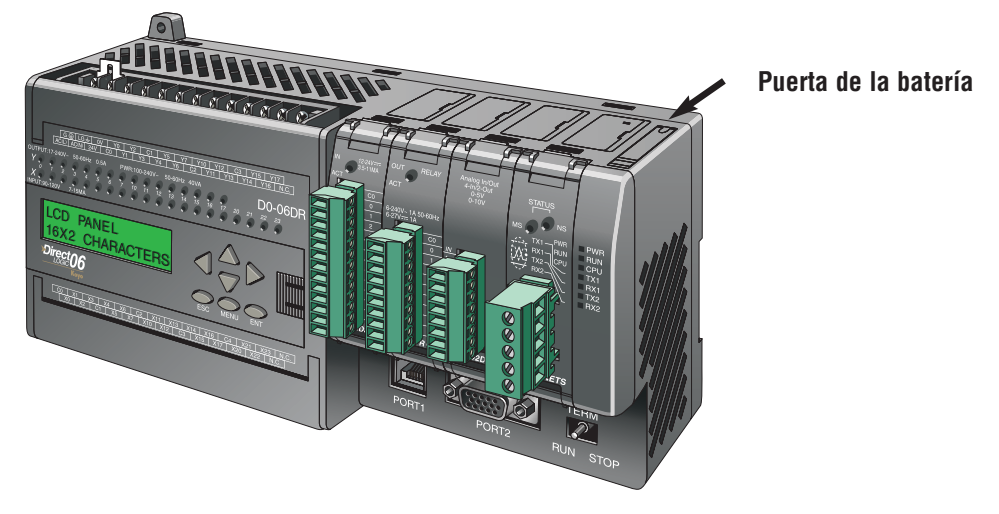

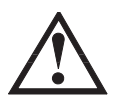

**ADVERTENCIA: No trate de recargar la batería o no lance una batería usada al fuego. La batería puede estallar o soltar materiales peligrosos.**

## **La batería de respaldo**

La batería de respaldo está disponible inmediatamente después que la batería se ha instalado. Se pueden configurar rangos retentivos de memoria en la CPU para mantener los datos en los elementos C, S, T, CT y la memoria V si el PLC no tiene energía. La indicación de "batería con bajo voltaje" es habilitada poniendo el bit 12 de la memoria V7633 ON (B7633.12). *El indicador LED de la CPU parpadeará si la batería esta con bajo voltaje*. El relevador SP43 se hará ON también cuando el voltaje de la batería es bajo (vea la tabla en la página 4-6). Si no se desea una función de indicación de voltaje de batería bajo, no haga ON el bit V7633.12. El super condensador mantendrá la memoria SI es configurada como retentiva, sin importar el estado de B7633.12. La batería hará lo mismo, pero porun timepo mucho más largo.

### **Funciones auxiliares**

Muchas tareas de configuración de la CPU implican el uso de funciones auxiliares(AUX). Las funciones AUX realizan diversas operaciones, desde limpiar la memoria del programa ladder, mostrar el tiempo de barrido, copiar programas a EEPROM en el programador D2-HPP, etc. Se dividen en categorías que afectan diversos parámetros del sistema. El apéndice A da una descripción de las funciones AUX.

Se puede tener acceso a las funciones AUX desde *DirectSOFT* o desde el programador D2- HPP. Los manuales para esos productos entregan procedimientos paso a paso para tener acceso a las funciones AUX. Algunas de estas funciones AUX se diseñan específicamente para el programador, así que no serán necesitadas (o disponibles) con el paquete *DirectSOFT*. La tabla siguiente muestra una lista de las funciones auxiliares para el programador.

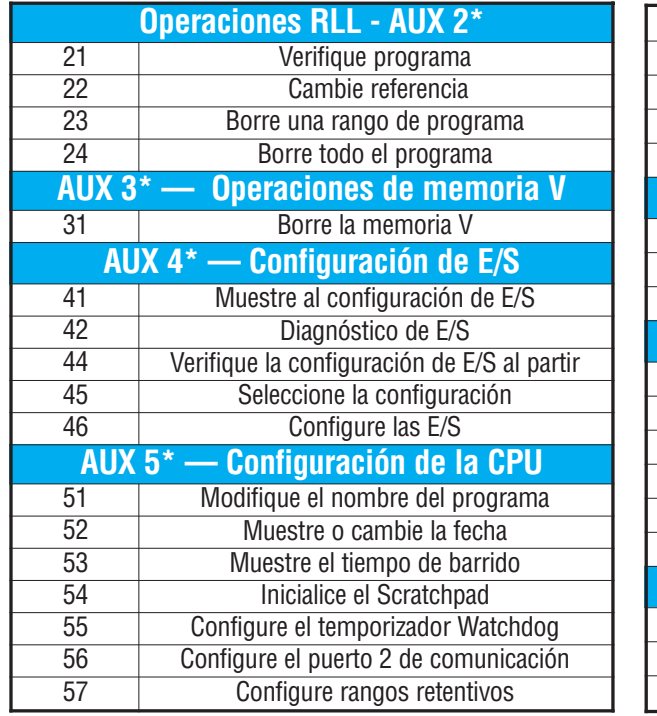

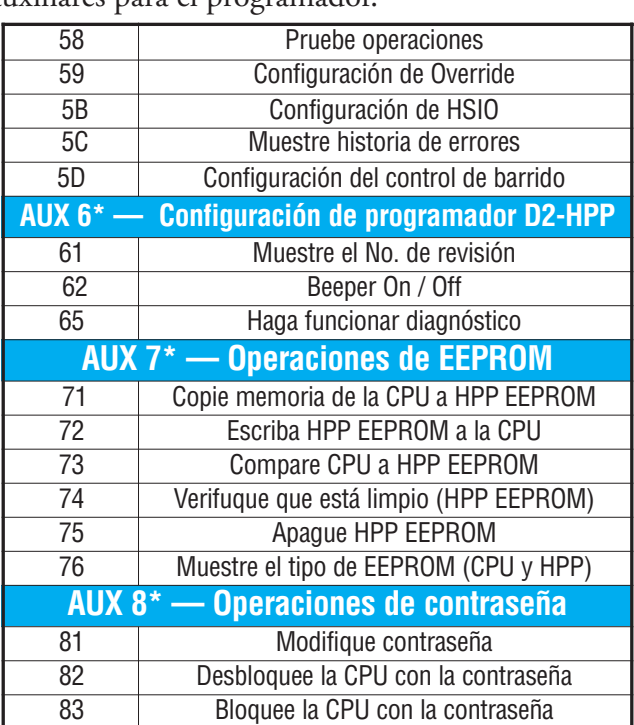

#### **Borre un programa existente**

Antes de que se coloque un nuevo programa, asegúrese que la memoria esté limpia. Usted puede utilizar la función AUX 24 para borrar cualquier programa que exista. Se puede también utilizar otras funciones AUX para limpiar otras áreas de memoria.

- AUX 23 Limpie un rango del progama Ladder
- AUX 24 Limpie todo el programa Ladder
- AUX 31 Limpie la memoria V (de usuario, diferente de la del programa)

### **Inicializando la memoria del sisterma**

El PLC DL06 mantiene parámetros del sistema en un área de memoria designada a menudo el "scratchpad". En algunos casos, se pueden realizar cambios a la configuración del sistema que será almacenado en la memoria del sistema. Por ejemplo, si usted especifica un rango de relevadores de control (CRs) como retentivo, estos cambios se almacenan en la memoria del sistema. AUX 54 coloca la memoria del sistema a los valores originales de fábrica.

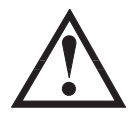

**ADVERTENCIA:Puede ser que nunca tenga que usar esta función a menos que desee limpiar información de configuración que esté almacenada en la memoria del sistema. Generalmente, se necesitará solamente inicializar la memoria del sistema si está cambiando programas y el programa antiguo requiría una configuración especial. Usted puede cargar generalmente nuevos programas sin inicializar la memoria del sistema.**

Recuerde, esta función AUX volverá al valor original toda la memoria del sistema. Si ha configurado parámetros especiales tales como rangos retentivos, etc. serán borrados cuando se use AUX 54. Asegúrese de que haya considerado todas las ramificaciones de esta operación antes de que la seleccione.

#### **Configuración de rangos retentivos de memoria**

Los PLCs DL06 suministran ciertos rangos de memoria retentiva por defecto. Una memoria retentiva es tal que al desconectar la alimentación del PLC y luego volverla a encender varias horas más tarde, el contenido se mantiene y no se va a cero. Los rangos retentivos originales son convenientes para muchos usos, pero puede cambiarlos si su uso requiere rangos retentivos adicionales o si no necesita ningún rango retentivo. Los valores originales de fábrica son:

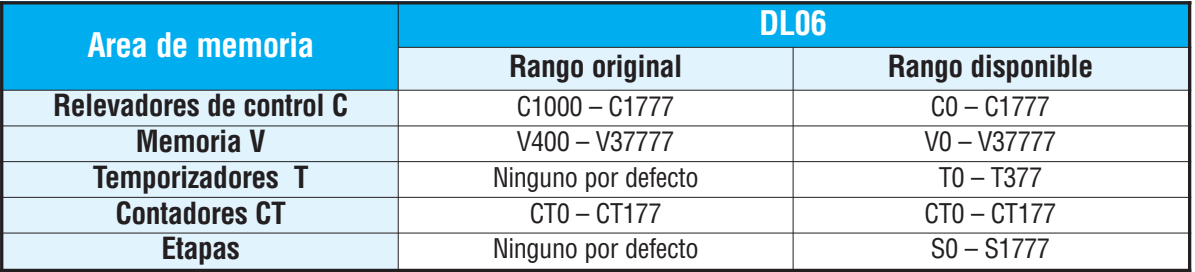

Usted puede utilizar AUX 57 para configurar los rangos retentivos. Usted puede también utilizar menús de *DirectSOFT* para seleccionar los rangos retentivos. El apéndice A contiene información detallada sobre funciones auxiliares.

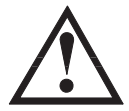

**ADVERTENCIA: Los PLCs DL06 no vienen con una batería. El super condensador conservará los valores en el evento de un apagón, pero solamente por un período corto, dependiendo de algunas condiciones (cerca de 4 días). Si los rangos retentivos son importantes para su uso, asegúrese de usar una batería opcional.**

Recomendamos leer el **apéndice F -Memorias del PLC-** para que el lector conozca más sobre las características físicas de las memorias del PLC DL06.

## **Usando una contraseña**

Los PLCs DL06 permiten que se utilice una contraseña para ayudar a reducir al mínimo el riesgo de cambios no autorizados del programa y/o de los datos.Una vez que usted coloque una contraseña se puede "trabar" el PLC contra acceso. Una vez que la CPU sea bloqueada debe entrar la contraseña antes de que pueda utilizar un dispositivo de programación para cambiar cualquier parámetro del sistema.

Se puede seleccionar una contraseña numérica de 8 dígitos. El PLC sale de fábrica con una contraseña 00000000. Este valor remueve la protección de contraseña. Si se ha entrado una contraseña en la CPU usted no podrá entrar los ceros para quitarla. Cuando entre la contraseña correcta, se podrá cambiar la contraseña a "ceros" para remover la protección.

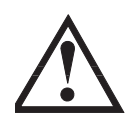

**ADVERTENCIA: Asegúrese de recordar su contraseña. Si se olvida de su contraseña no podrá tener acceso a la CPU. El PLC se debe enviar a AutomationDirect para remover la contraseña junto con el programa.**

Usted puede utilizar el programador D2-HPP o *DirectSOFT*™ para entrar una contraseña. El diagrama siguiente le muestra cómo puede entrar una contraseña con el programador D2-HPP.

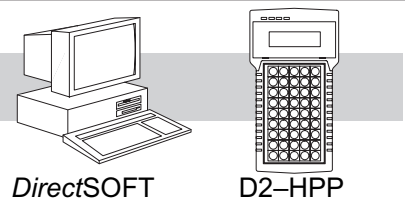

Programador D2–HPP

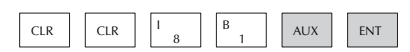

Seleccione AUX 81

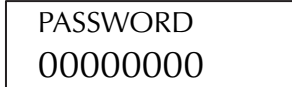

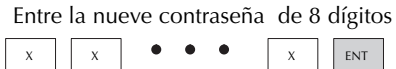

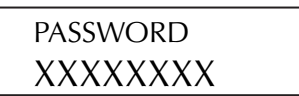

Apriete CLR para limpiar el visor

Hay tres maneras de trabar la CPU una vez que se haya incorporado la contraseña.

- 1. Si se desconecta la energía de la CPU, la CPU será trabada automáticamente contra acceso.
- 2. Si usted entra la contraseña con *DirectSOFT*, la CPUserán bloqueda automáticamente contra acceso cuando salga de *DirectSOFT*.
- 3. Use AUX 83 para bloquear la CPU.

Cuando usa *DirectSOFT*, se le pedirá una contraseña si se ha bloqueado la CPU. Si usted utiliza el programador D2-HPP, usted tiene que utilizar AUX 82 para desbloquear la CPU. Cuando entre AUX 82, se le pedirá entrar la contraseña.

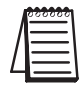

Nota: **La protección de contraseña tiene un nivel más de protección. Este nivel le permite tener protección de contraseña para no bloquear el puerto de comunicación a una interface de operador. Esta contraseña puede ser invocada creando una contraseña con una letra mayúscula "A" seguida de siete caracteres numéricos (e.g. A1234567)**.

## **Operación de la CPU**

El control apropiado para el proceso requiere una buena comprensión de cómo la CPU controla todos los aspectos de la operación del sistema. Hay cuatro áreas principales que deben ser entendidas antes de que usted cree su programa de aplicación

- **Sistema operativo de la CPU**  la CPU maneja todos aspectos de control del sistema. Una descripción general rápida es dada en la próxima sección.
- **Modos de operación de la CPU** Los dos modos primarios de operación son el modo **Program** y el modo **RUN**.
- **Tiempos de la CPU** Las dos áreas importantes que discutimos son el tiempo de respuesta de entradas y salidas y el tiempo de barrido de la CPU.
- **El mapa de memoria de la CPU** los PLCs DL06 ofrecen una gran variedad de recursos, tal como temporizadores, contadores, entradas, etc. La sección del mapa de memoria muestra la organización y disponibilidad de estos tipos de datos.

#### **El sistema operativo de la CPU**

Durante la energización del PLC la CPU inicializa el hardware electrónico interno. La inicialización de memoria comienza con examinar los rangos retentivos de memoria. En general, el contenido de la memoria retentiva está guardado en la memoria y la no retentiva se inicializa a cero (salvo especificación en contrario).

Después de la tarea de energización, que ocurre una vez, la CPU comienza la actividad cíclica de barrido.

El diagrama de flujo a la derecha muestra cómo se diferencian las tareas, basado en el modo de la CPU y la existencia de cualquier error.

El "tiempo de barrido" se define como el tiempo medio de la tarea del ciclo. **Observe que la CPU está leyendo siempre las entradas, incluso durante el modo de programa**. Esto permite que las herramientas de programación supervisen el estado de las entradas en cualquier momento.

Las salidas se actualizan solamente en modo RUN. En modo de programa, están en el estado desactivado.

La detección de errores tiene dos niveles. Se informan los errores no fatales, pero la CPU permanece en su modo corriente.

Si ocurre un error fatal, la CPU es forzada al modo Program y se apagan las salidas.

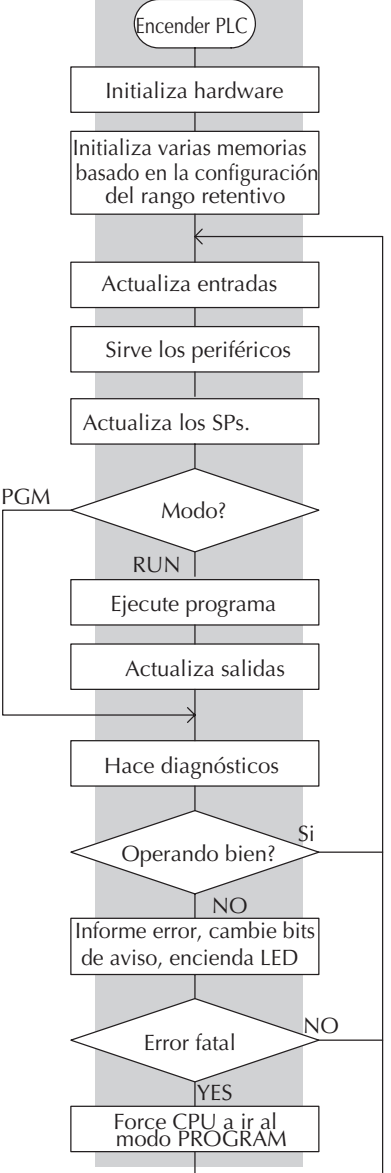

### **Modo Program**

En modo Program, la CPU no ejecuta el programa de uso ni actualiza las salidas. El uso principal del modo Program es entrar o cambiar un programa de uso. Se usa también modo Program para configurar los parámetros de la CPU, tales como características HSIO, áreas de memoria retentivas, etc..

Usted puede utilizar el conmutador de modo en el PLC o un dispositivo de programación, tal como *DirectSOFT* o el programador D2-HPP para colocar la CPU en modo Program.

#### **Modo Run**

En modo RUN, la CPU ejecuta el programa de uso y actualiza el sistema de entradas y salidas. Se pueden realizar muchas operaciones durante modo RUN. Estas incluyen:

- Supervisar y cambiar el estado de E/S
- Cambiar valores prefijados de temporizadores y contadores
- •Cambiar direcciones de memoria

La operación del modo RUN se puede dividir en varias áreas claves. Para la mayoría de usos, algunos de estos segmentos de ejecución son más importantes que otros. Por ejemplo, se necesita entender cómo la CPU actualiza las E/S, fuerza operaciones y soluciona el programa de uso. Los segmentos restantes no son tan importante para la mayoría de los usos.

Ud. puede usar el conmutador de modo en el PLC o *DirectSOFT* o el programador D2-HPP para colocar la CPU en modo RUN.

Usted puede también modificar el programa durante modo RUN. Las modificaciones en el modo RUN no "afectan" a las salidas. En vez de apagarlas, la CPU mantiene las salidas en su estado pasado mientras acepta la nueva información del programa e ignora las entradas. Si se encuentra un error en el nuevo programa, entonces la CPU apagará a todas las salidas y entrará en el modo Program. Esta característica se discute más detalladamente en el capítulo 9.

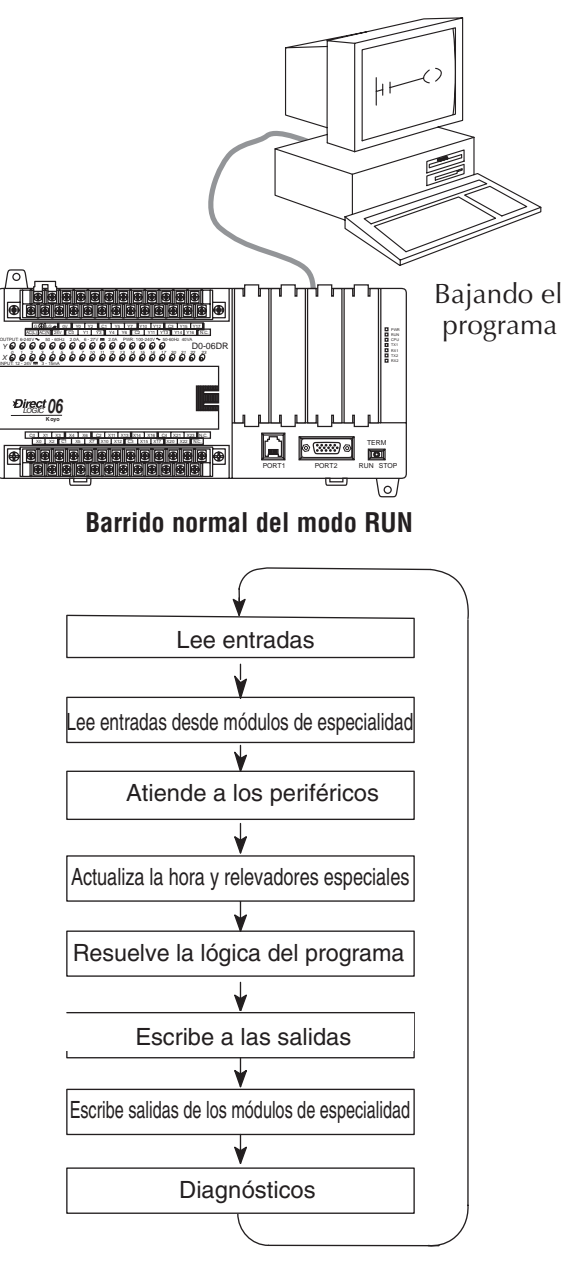

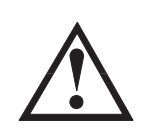

**ADVERTENCIA: Solamente personal autorizado completamente familiar con todos los aspectos de uso debe realizar cambios al programa. Los cambios durante modo RUN se aplican inmediatamente. Considere seriamente el impacto de cualquier cambio para reducir al mínimo el riesgo de daños corporales o al equipo.**

#### **Leyendo entradas**

La CPU lee el estado de todas las entradas, luego almacena el estado en la memoria imagen. Las direcciones de memoria imagen de entradas se designan con una X seguido por una dirección de memoria. Los datos de la memoria imagen son utilizados por la CPU cuando se resuelven los algoritmos del programa.

Por supuesto, el estado de una entrada puede cambiar después de que la CPU haya leído las entradas. Generalmente, el tiempo del barrido de la CPU se mide en milisegundos. Si se tiene un uso que no pueda esperar hasta la actualización siguiente de E/S, se pueden usar instrucciones inmediatas. Éstas no utilizan el estado de la memoria imagen de entradas para solucionar el programa. Las instrucciones inmediatas leen inmediatamente el estado de la entrada directamente de los módulos de E/S. Sin embargo, esto alarga el barrido del programa ya que la CPU tiene que leer el estado de la entrada de nuevo. Se incluye una lista completa de instrucciones inmediatas en el capítulo 5.

#### **Comunicación con aparatos periféricos y forzar E/S**

Después de que la CPU lea las entradas de los módulos de entrada, lee cualquier dispositivo periférico conectado. Esto es, comunicaciones con cualquier periférico. Por ejemplo, leería un dispositivo de programación para ver si cualquier estado de entradas, salidas u otro tipo de memorias necesita ser modificado.

Hay dos tipos básicos de forzar E/S disponibles en el DL06:

- Forzando desde un periférico no es permanente, bueno solamente por un barrido.
- Bit overrride Mantiene una E/S en el estado corriente. Los bits válidos son X, Y, C, T, CT, y S. (estos tipos de memoria se discuten detalladamente posteriormente en este capítulo).

**Forzado regular**— este tipo puede cambiar temporalmente el estado de un bit. Por ejemplo, puede desear forzar una entrada a ON, aunque está realmente OFF. Esto permite que se cambie el estado que fue almacenado en la memoria imagen. Este valor será válido hasta que la dirección de la memoria imagen se escriba durante el barrido siguiente. Esto es sobre todo útil durante pruebas cuando se necesita forzar un bit a ON para accionar otro evento.

**Bit Override** — El modo bit override puede ser activado bit a bit usando AUX 59 con el programador D2-HPP o con una opción de menú dentro de *DirectSOFT*™. El bit override inhabilita básicamente cualquier cambio al bit por la CPU. Por ejemplo, si se activa el bit override para X1 y X1 está OFF en ese momento, entonces la CPU no cambiará el estado de X1. Esto significa que incluso si X1 se cambia a ON, la CPU no reconocerá el cambio. Así pues, si usted utilizara X1 en el programa, sería evaluada siempre "OFF" en este caso. Por supuesto, si X1 fuera encendido cuando el modo bit override está activado, X1 sería evaluado siempre como "ON".

Hay una ventaja cuando se utiliza la característica de bit override. El forzado regular no es desactivado cuando se activa bit override. Por ejemplo, si se activa el modo bit override en Y0 y estuviera OFF en ese momento, entonces la CPU no cambiaría el estado de Y0. Sin embargo, usted puede aún usar un dispositivo de programación para cambiar el estado. Ahora, si usted utiliza el dispositivo de programación para forzar Y0 a ON, permanecerá ON y la CPU no cambiará el estado de Y0. Si luego fuerza Y0 a OFF, la CPU mantendrá Y0 como apagada. La CPU nunca actualizará el bit con los resultados del programa o de la actualización de E/S hasta que se quite el bit override. El diagrama siguiente muestra una breve descripción de la característica del bit override. Note que la CPU no actualiza la memoria imagen cuando se activa el bit override.

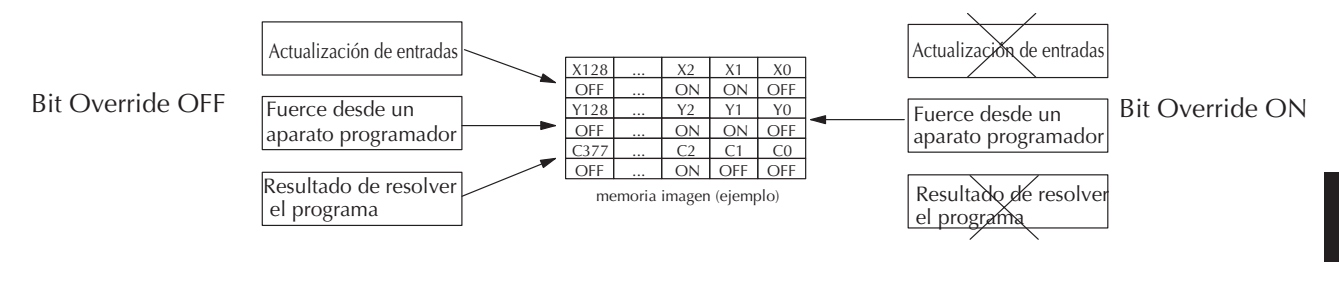

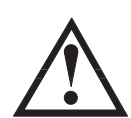

**ADVERTENCIA: Solamente personal autorizado completamente familiar con todos los aspectos del uso debe realizar cambios al programa. Asegúrese de considerar seriamente el impacto de cualquier cambio para reducir al mínimo el riesgo de daños corporales o del equipo.**

## **Comunicación por la barra de la CPU**

Es posible transferir datos a y desde la CPU por la barra de la CPU en la placa trasera de la base. Estos datos son más que estados de E/S. Este tipo de comunicaciones puede ocurrir solamente en la base (local) de la CPU. Hay una porción del ciclo de ejecución usado para comunicarse con estos módulos. La CPU ejecuta los pedidos de lectura y escritura durante este segmento.

Por ejemplo, los módulos opcionales tales como H0-CTRIO o F0-CP128 intercambian datos directamente con la CPU usando esta barra de comunicación en la placa trasera del PLC.

### **Actualización de la hora y fecha, relevadores especiales y memorias especiales.**

Los PLCs DL06 tienen un reloj y calendario en tiempo real interno (hora y fecha con precisión de hasta segundos) que es accesible al programa de uso. Las direcciones especiales de memoria V llevan a cabo esta información. Esta porción de ciclo de ejecución se asegura de que estas memorias se actualizan en cada barrido.También, hay varios relevadores especiales, tales como relevadores de diagnóstico, etc., que también se actualizan durante este segmento.

#### **Resolviendo el programa de uso**

La CPU evalúa cada instrucción en el programa de uso durante este segmento del ciclo de barrido. Las instrucciones definen la relación entre las condiciones de entradas y la respuesta deseada de salidas.

La CPU utiliza el área de la memoria imagen de salida para almacenar el estado de acciones deseadas para las salidas.

Las direcciones de memoria imagen de salida se designan con una Y seguida por una dirección de memoria.

Las salidas reales son actualizadas durante el segmento de escritura de las salidas del ciclo de barrido.

Hay instrucciones de salidas inmediatas disponibles que actualizarán las salidas inmediatamente en vez de esperar hasta que venga el segmento de escritura.

Se muestra una lista completa de las instrucciones inmediatas en el capítulo 5.

Los relevadores internos de control (C), las etapas (S) y la memoria variable (V) también se actualizan en este segmento.

Usted puede recordar que se puede forzar varios tipos de elementos en el sistema (esto fue discutido anteriormente en este capítulo).

Si cualquiera entrada o salida o datos se han forzado en la memoria, la memoria imagen también contiene esta información.

#### **Resolviendo los algoritmos de lazos de control PID**

EL PLC DL06 puede procesar hasta 8 lazos de control PID. Los cálculos de lazos funcionan como tarea separada de la ejecución de programa ladder, inmediatamente después de ella. Solamente se calculan los lazos que se han configurado y solamente según un planificador incorporado de lazos.

El tiempo de muestreo (intervalo de cálculo) de cada lazo es programable. Vea por favor el capítulo 8, operación de lazos de control PID, para más información de los efectos de cálculos de lazos de control PID sobre el tiempo total del barrido de la CPU.

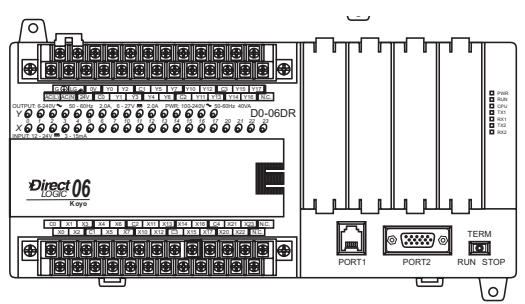

Barrido normal en modo RUN

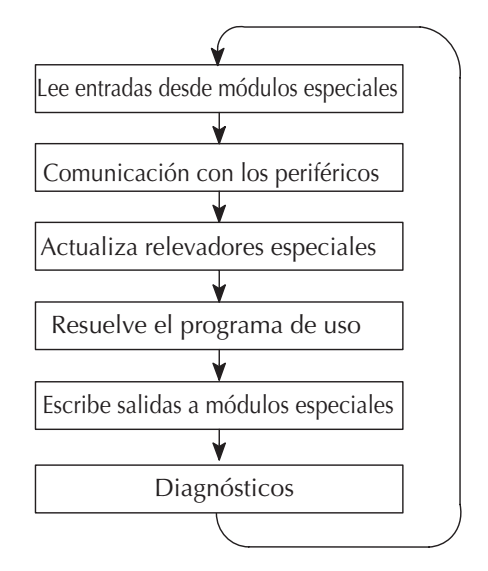

### **Escribiendo a las salidas**

Una vez que el programa haya solucionado la lógica de las instrucciones y haya construido la memoria imagen de salidas, la CPU escribe el contenido de la memoria imagen de salidas a los bits correspondientes de salidas. Recuerde, la CPU también se aseguró de que cualquier cambio de la operación de forzar fue almacenado en la memoria imagen de salida, así que los puntos forzados siguen actualizados con el estado especificado anteriormente.

#### **Escribiendo salidas a módulos de especialidad**

Después de la CPU actualiza las salidas en las bases local y de expansión, envía la información de salida que es requerida por cualquier módulos de especialidad que estén instalados.

#### **Diagnósticos**

Durante esta parte del barrido, la CPU realiza todo el diagnóstico del sistema y otras tareas tales como calcular el tiempo de barrido y vuelve a 0 el tiempo del "watchdog". Hay muchas condiciones de error que se detectan automáticamente. El apéndice B del manual del PLC DL06 contiene un listado de los códigos de error.

Probablemente una de las cosas más importantes que ocurre durante este segmento es el cálculo del tiempo de barrido y el control del tiempo de "watchdog". El DL06 tiene un contador de tiempo de "watchdog" que almacena el máximo tiempo permitido para que la CPU termine el segmento de resolución del ciclo de barrido. Si se excede éste, la CPU entrará en el modo Program y apagará todas las salidas. El valor prefijado de fábrica es 200 ms. El error es informado automáticamente. Por ejemplo, el programador D2-HPP exhibiría el mensaje siguiente "E003 S/W TIMEOUT" cuando ocurre un barrido más largo que ese tiempo.

Usted puede utilizar AUX 53 para ver el tiempo mínimo, máximo y actual de barrido. Utilice AUX 55 para aumentar o para disminuir el valor del contador de tiempo de "watchdog".

## **Tiempo de respuesta de entradas y salidas**

#### **¿Es importante el tiempo en su proceso?**

El tiempo de respuesta de E/S es el tiempo requerido por el sistema de control para detectar un cambio en un punto de entrada y para actualizar un punto correspondiente de salida. En la mayoría de los casos, la CPU realiza esta tarea en un período de tiempo tan corto que no importa en relación con la sincronización del sistema. Sin embargo, algunos casos requieren tiempos extremadamente rápidos de actualización. En estos casos, usted puede necesitar determinar la cantidad de tiempo pasada durante los varios segmentos de la operación.

Hay cuatro factores que pueden afectar el tiempo de respuesta de entradas y salidas.

- El momento en el ciclo de barrido en que la entrada cambia estados.
- El tiempo de atraso de cuando la entrada cambia de OFF para ON
- El tiempo de barrido de la CPU
- El tiempo de atraso de cuando la salida cambia de OFF para ON

Los párrafos siguientes muestran cómo estos factores actúan entre ellos para afectar el tiempo de respuesta.

**3**

#### **Respuesta de entradas y salidas normal**

El tiempo de respuesta de entradas y salidas es más corto cuando las entradas cambian justo antes de la porción de lectura de la tabla X del ciclo de ejecución. En este caso se lee los estados de las entradas, se resuelve el programa de la aplicación, y luego se actualiza los puntos de salidas. El esquema siguiente muestra un ejemplo de la sincronización para esta situación.

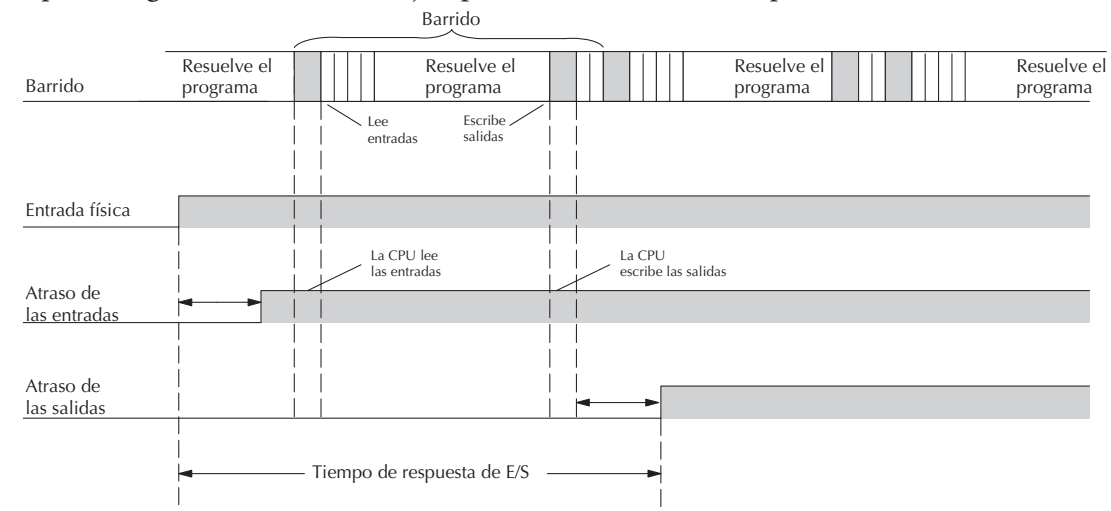

En este caso, usted puede calcular el tiempo de respuesta simplemente sumando los tiempos siguientes:

*Atraso de la entrada + tiempo de barrido + atraso de la salida = Tiempo de respuesta*

#### **Respuesta normal máxima de entradas y salidas**

El tiempo de respuesta de entradas y salidas es más largo cuando las entradas cambian justo después de la porción del ciclo de la ejecución que lee las entradas. En este caso el nuevo estado de las entradas no se lee hasta que el siguiente barrido. El esquema siguiente muestra un ejemplo para esta situación.

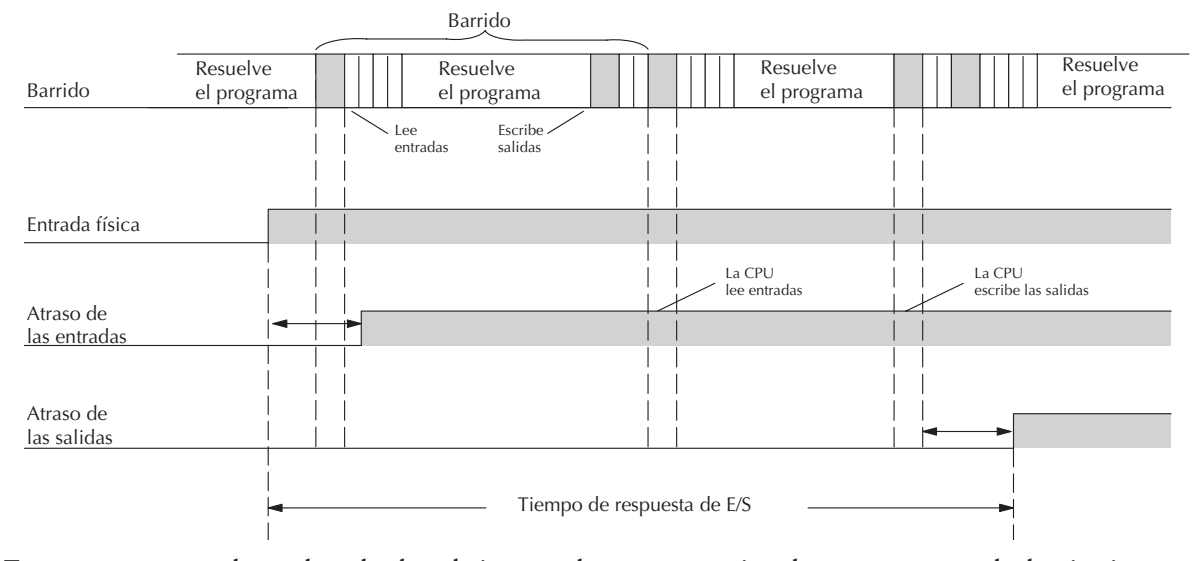

En este caso, usted puede calcular el tiempo de respuesta simplemente sumando lo siguiente: *Atraso de entradas + (2 x tiempo de barrido) + atraso de salidas = Tiempo de respuesta*

### **Mejorando el tiempo de respuesta**

Hay algunos procedimientos que usted puede hacer para ayudar a mejorar el rendimiento.

- Puede escoger instrucciones con tiempos más rápidos de ejecución
- Puede usar instrucciones inmediatas de entradas y salidas (que actualizan los puntos de entradas y salidas durante la ejecución del programa)
- Puede usar las características del modo 50-Captura de pulsos, diseñadas para operar en ambientes de alta velocidad. Vea el capítulo 3 para más detalles.
- O puede cambiar el filtro en el modo 60 a 0 ms. para X0, para X1, para X2 y para X3.

De estos tres puntos, las instrucciones inmediatas de entradas y salidas son probablemente las más importantes y útiles. El ejemplo siguiente muestra como una instrucción inmediata puede afectar el tiempo de respuesta.

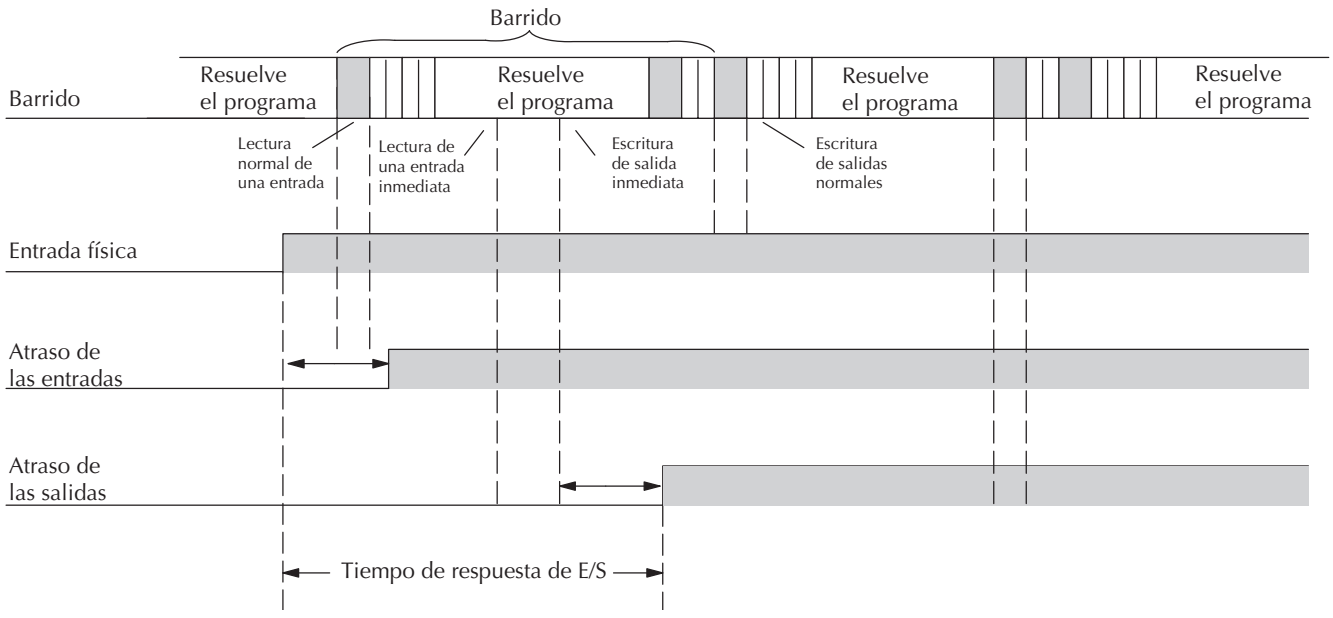

En este caso, usted puede calcular el tiempo de respuesta simplemente sumando los tiempos siguientes:

#### *Atraso de entradas +tiempo de ejecución de la instrucción + atraso de salidas = Tiempo de respuesta*

El tiempo de ejecución de la instrucción podría ser calculado sumando el tiempo de la instrucción inmediata de entrada, la instrucción inmediata de salida y cualquier otra instrucción entre las dos.

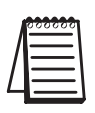

**NOTA**: Aunque la instrucción inmediata lee la posición más actual de E/S, sólo usa los resultados para resolver aquella instrucción. No usa el estado nuevo para actualizar la memoria imagen. Por lo tanto, cualquier otra instrucción regular usará los valores de memoria imagen. Cualquier instrucción inmediata que siga conseguirá acceso a las entradas y salidas otra vez para actualizar el estado.

## **Consideraciones del tiempo de barrido de la CPU**

El tiempo de barrido cubre todas las tareas cíclicas que son realizadas por el sistema operativo. Usted puede usar *DirectSOFT* o el programador D2-HPP para mostrar el tiempo mínimo, máximo y corriente del barrido que ha ocurrido desde la transición anterior del modo de programa al modo RUN. Esta información puede ser muy importante al evaluar el funcionamiento de un sistema. Como mostrado anteriormente, hay varios segmentos que hacen el ciclo de barrrido. Cada uno de estos segmentos requiere cierto tiempo para completarse.

De todos los segmentos, los siguientes son los más importantes:

- Actualización de entradas
- Atendimiento a los periféricos
- Ejecución del programa
- Actualización de las salidas
- Ejecución de interrupciones por tiempo

El segmento en el que se tiene más control es la cantidad de tiempo tomada para ejecutar el programa. Esto es porque cada instrucción toma un determinado tiempo para ejecutarse. Así pues, si hay necesidad de un barrido más rápido, debe tratar de escojer instrucciones más rápidas.

La selección del tipo de E/S y de los dispositivos periféricos puede también afectar el tiempo de barrido. Sin embargo, esta selección es dictada generalmente por el uso.

Los párrafos siguientes dan información de carácter general de cuánto tiempo pueden requerir algunos de los segmentos.

#### **Leyendo entradas**

El tiempo requerido durante cada barrido para leer el estado de las 20 entradas locales es 52.6 µs. No confunda esto con el tiempo de respuesta de las E/S que fue discutido anteriormente.

#### **Escribiendo a salidas**

El tiempo requerido para escribir el estado de 16 salidas incorporadas es 41.1 µs. No confunda esto con el tiempo de respuesta de E/S que fue discutido anteriormente.

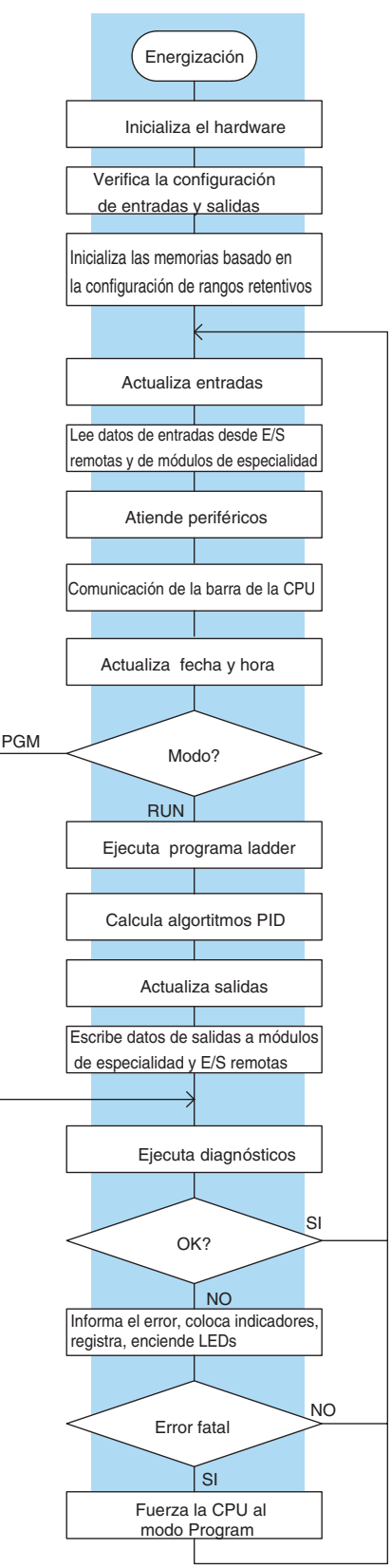

## **Atendiendo los aparatos periféricos**

Pueden ocurrir peticiones de comunicación en cualquier momento durante el barrido, pero la CPU "registra" solamente los pedidos por atendimiento hasta el segmento de servicio a los periféricos en el barrido. La CPU no gasta tiempo en esto si no hay periféricos conectados.

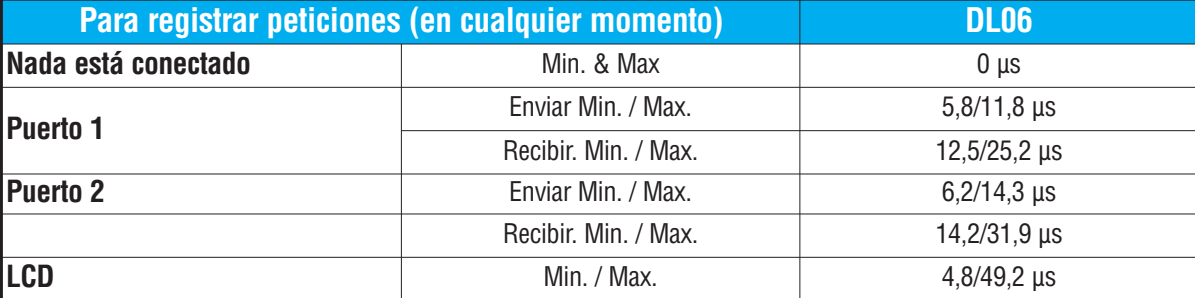

Durante el segmento de atendimiento a los periféricos en el barrido, la CPU analiza la petición de comunicación y responde como sea adecuado. El tiempo requerido para atender los periféricos depende del contenido de la petición.

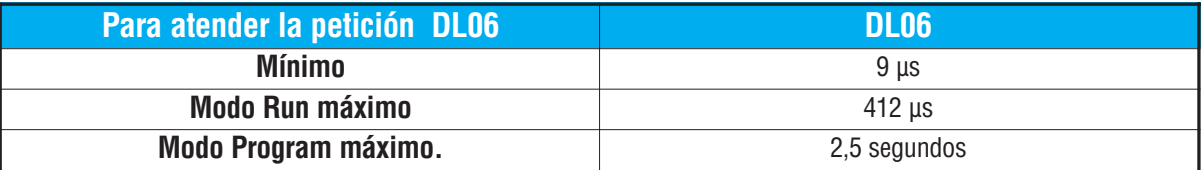

## **Comunicación de la barra de la CPU**

Algunos módulos de especialidad pueden también comunicarse directamente con la CPU por la barra de la CPU. Durante esta porción del ciclo la CPU completa cualquier comunicación por la barra de la CPU. El tiempo requerido depende del tipo de módulos instalados y del tipo de petición que está siendo procesada.

## **Actualizando la hora y la fecha, relevadores especiales, memorias especiales (o dedicadas)**

La hora, la fecha y los relevadores especiales son actualizados y cargados en direcciones especiales de la memoria V durante este tiempo. Esta actualización se realiza durante los modos RUN y Program.

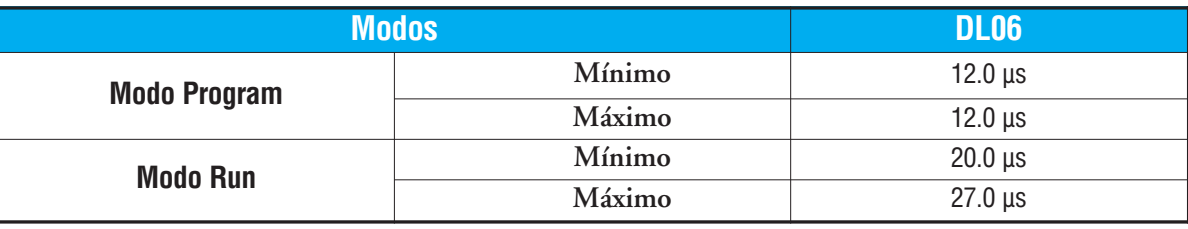

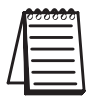

**NOTA**: El Calendario y hora es actualizado mientras haya energía en el super condensador. Si el supercondensador se descarga, la hora y la fecha se pierden.

#### **Ejecución de un programa**

La CPU procesa el programa desde la dirección 0 hasta la instrucción END. La CPU ejecuta el programa desde la izquierda a la derecha y de arriba para abajo. Mientras se evalúa cada renglón se actualiza la memoria imagen o la dirección de memoria adecuada. El tiempo requerido para resolver el programa depende del tipo y de la cantidad de instrucciones usadas, y de la cantidad de "tiempo adicional " de ejecución.

Para determinar el tiempo de ejecución sume los tiempos de ejecución de todas las instrucciones en su programa. El apéndice C tiene una lista completa de tiempos de ejecución de cada instrucción del PLC DL06. Por ejemplo, el tiempo de ejecución del programa mostrado abajo se calcula como sigue:

| Instrucción                     | Tiempo                     | X <sub>0</sub><br>X1<br>Y <sub>0</sub> |
|---------------------------------|----------------------------|----------------------------------------|
| STR XO                          | $0,67 \,\mu s$             | (100)                                  |
| OR C <sub>0</sub>               | $0,51 \,\mu s$             |                                        |
| <b>ANDN X1</b>                  | $0,51 \,\mu s$             | CO                                     |
| <b>OUT Y0</b>                   | $1,82 \,\mu s$             |                                        |
| STRN C100                       | $0.67 \,\mathrm{\mu s}$    |                                        |
| LD K10                          | $9,00 \text{ }\mu\text{s}$ | C100<br>LD                             |
| STRN C101                       | $0,67 \,\mu s$             | K10                                    |
| <b>OUT V2002</b>                | $9,3$ µs                   | C101                                   |
| STRN C102                       | $0,67 \,\mu s$             | OUT<br>V2002                           |
| LD K50                          | $9,00 \,\mu s$             |                                        |
| STRN C103                       | $0,67 \,\mu s$             | C <sub>102</sub><br>LD                 |
| <b>OUT V2006</b>                | $1,82 \,\mu s$             | K50                                    |
| STR <sub>X5</sub>               | $0,67 \,\mu s$             |                                        |
| ANDN X10                        | $0,51 \,\mu s$             | C103<br>V2006<br>OUT                   |
| OUT <sub>Y3</sub>               | $1,82 \,\mu s$             |                                        |
| <b>END</b>                      | $12,80 \,\mu s$            | Y3                                     |
| <b>SUBT OTAL</b>                | $51,11 \,\mu s$            | X5<br>X10<br>(100)                     |
|                                 |                            |                                        |
| Tiempo adicional<br><b>DL06</b> |                            | $($ END $)$                            |
| Mínimo<br>$746,2 \,\mu s$       |                            |                                        |
| Máximo<br>4352,4 µs             |                            |                                        |

Tiempo Total = (Tiempo de ejecución del programa + tiempo adicional) x 1.18

El programa toma solamente 51,11 µs para ejecutarse durante cada barrido. El DL06 gasta 0,18 ms en la administración de interrupción por tiempo por cada 1 ms de tiempo de barrido. El tiempo total de barrido es calculado sumando el tiempo de ejecución de programa a los gastos indirectos (mostrados ariba) y multiplicando el resultado (ms) por 1,18. El "tiempo adicional" (o gastos indirectos) incluye tareas internas y de diagnóstico.

El tiempo de barrido variará levemente a partir de un barrido al siguiente, debido a la fluctuación en las tareas de gastos indirectos.

**Instrucciones de control del programa** — El PLC DL06 tiene instrucciones adicionales que pueden cambiar la manera en que el programa se ejecuta. Estas instrucciones incluyen lazos de FOR/NEXT, subrutinas y rutinas de interrupción. Estas instrucciones pueden interrumpir el flujo de programa normal y afectar el tiempo de ejecución del programa. El capítulo 5 entrega información detallada en cómo funcionan estos diversos tipos de instrucciones.

### **Sistemas numéricos del PLC**

Si usted es un nuevo usuario del PLC o está utilizando PLCs *AutomationDirect* por la primera vez, por favor tome un momento para estudiar cómo nuestros PLCs usan los números. Usted encontrará que cada fabricante de PLCs tiene sus propias convenciones relacionadas con el uso de números en el PLC. La información que usted aprenderá aquí se aplica a todos nuestros PLCs!

Como cualquier buena computadora, los PLCs almacenan y manipulan números en forma binaria: solamente 1s y 0s. Entonces ¿porqué tenemos que ocuparnos de números en tan diversas formas? Los números tienen significado, y algunas representaciones son más convenientes que otras para algunos propósitos particulares. Usamos a veces números para representar un tamaño o una cantidad de algo. Otros números se refieren a localizaciones o a direcciones, o para medir el tiempo. En ciencia unimos unidades de ingeniería a números para dar un significado particular.

**Hemos creado el apéndice I para describir los sistemas numéricos que son usados en este PLC. Por favor, lea ese apéndice para más información.** 

#### **Recursos del PLC**

Los PLCs tienen una cantidad fija de recursos, dependiendo del modelo y de la configuración. Usamos la palabra "recursos" para incluir la memoria variable (memoria V), puntos de E/S, temporizadores, contadores, etc. La gran mayoría de PLCs modulares le permite agregar módulos de E/S en grupos de ocho. De hecho, todos los recursos de nuestros PLCs se cuentan en octal. Es más fácil que las computadoras cuenten en grupos de ocho que diez, porque ocho es una potencia de 2.

Octal significa contar en grupos de ocho cosas a la vez. En la figura a la derecha, hay ocho círculos. La cantidad en decimal es "8", pero en octal es "10" (8 y 9 son inválidos en octal). En octal, "10" significa 1 grupo de 8 más 0 (sin unidades).

En la figura abajo, tenemos dos grupos de ocho Decimal 1 2 3 4 5 6 7 8 círculos.Contando en octal tenemos "20" artículos, significando 2 grupos de ocho, más 0 individuales. No decimos "veinte", decimos "dos-cero octal". Esto hace Octal 1 2 3 4 5 6 7 10 una distinción clara entre los sistemas de numeración.

> Decimal 1 2 3 4 5 Octal 1 2 3 4 5 6 7 10 9 10 11 12 13 14 15 16 11 12 13 14 15 16 17 20

Después de contar recursos del PLC, es hora de tener acceso a recursos del PLC (hay una diferencia). El sistema de instrucciones de la CPU tiene acceso a los recursos del PLC usando direcciones octales. Las direcciones octales son iguales que cantidades octales, excepto que comienzan a contar en cero. El número cero es significativo a una computadora, así que no lo saltamos.

Nuestros círculos están en un arsenal de envases cuadrados a la derecha.Para tener acceso a un

recurso, la instrucción del PLC direccionará la localización usando referencias octales mostradas. Si éstos fueran contadores, "CT14" tendría acceso a la localización negra del círculo

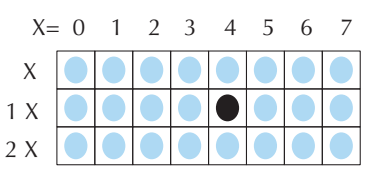

#### **Memoria V**

La memoria variable (llamada "memoria V") almacena datos para el programa y para la configuración. Las direcciones de memoria se numeran en octal. Por ejemplo, V2073 es una localización válida, mientras que V1983 es inválido ("9" y "8" son dígitos octales inválidos).

Cada dirección de memoria V es una palabra de datos, conteniendo 16 bits. Para configuración, nuestros manuales muestran cada bit de una palabra de la memoria V. El bit menos significativo (LSB) estará a la derecha y el bit más significativo (MSB) a la izquierda. Utilizamos la palabra "significativa", refiriendo al peso binario relativo de los bits.

Los datos de memoria V son binarios de 16 bits, pero raramente programamos a las memorias de datos un bit a la vez. Usamos instrucciones o herramientas que nos dejan trabajar con números decimales, octales, y hexadecimales. Todos éstos se convierten y se almacenan como binarios.

Una pregunta frecuente es "cómo puedo decir si un número es octal, BCD, o hexadecimal"? La respuesta es que no podemos responder mirando los datos… pero realmente no importa. Lo que importa es: la fuente o el mecanismo que escribe datos en una dirección de memoria y la cosa que la lee más adelante deben ambas usar el mismo tipo de datos (es decir, octal, hexadecimal, binaria, o lo que sea). La dirección de memoria V es solo una caja de almacenaje… sólo eso. No convierte ni mueve los datos.

#### **Números BCD**

Ya que los seres humanos contamos en decimal (10 dedos, 10 dedos del pie), preferimos manejar y ver datos del PLC en decimal también. Sin embargo, las computadoras son más eficientes usando números binarios puros. Una solución de compromiso entre los dos es la representación BCD. Undígito BCD va de 0 a 9 y se almacena como cuatro bits binarios (un nibble). Esto permite que cada dirección de memoria V almacene

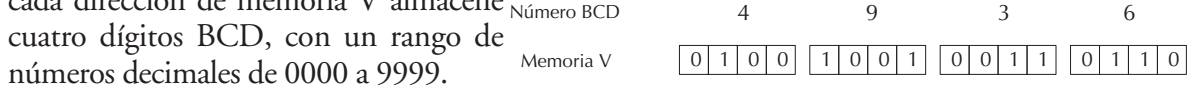

En un sentido binario puro, una palabra de 16 bits puede representar números a partir de 0 a65535. Al almacenar números BCD, el rango se reduce a solamente 0 a 9999. Muchos datos usan números BCD, las instrucciones aritméticas (BCD) y *DirectSOFT* y el programador permiten que entremos y que veamos datos en BCD.

#### **Números hexadecimales**

Los números hexadecimales son similares a los números BCD, excepto que utilizan todos los valores binarios posibles en cada dígito de 4 bits. Son los números en base 16 así que necesitamos 16 dígitos.

> 01 2 3 4 5 6 7 8 9 10 11 12 13 14 15 01 2 3 4 5 6 7 8 9 A B CDE F Decimal Hexadecimal

Para extender nuestros dígitos decimales 0 a 9, utilizamos A a F según lo mostrado.

Un número hexadecimal de 4 dígitos puede representar los 65536 valores en una palabra de memoria V. El rango es 0000 a FFFF (hexadecimal). Los PLCs a menudo necesitan este rango completo para datos de sensores, etc. Hexadecimal es solamente una manera conveniente para que los seres humanos veamos datos binarios completos.

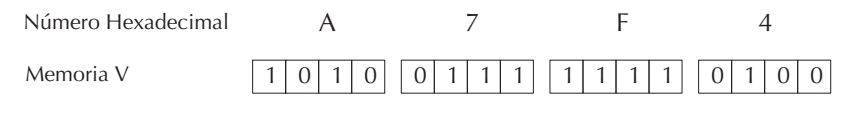

C0 C32 X13 X6 X1 X4 X1 X14 X14 X14 X15 X21 X21 X21 X21 X21 X21 X0 X2 X7 X10 X10 X10 X20 X20 X10 X20 X30 X30 X30 X30 X30 X

D0-06DR OUTPUT: 6-240V 50 - 60Hz 2.0A, 6 - 27V 2.0A INPUT: 12 - 24V 3 - 15mA *Y X* PWR: 100-240V 50-60Hz 40VA *0 1 2 3 4 5 6 7 10 11 12 13 14 15 16 17 20 21 22 23*

Y0 Y2 C1 YE Y2 Y0 Y0 Y2 O1 Y15 Y12 C0 C2 Y16 Y2 Y14 Y14 Y12 Y14 Y14 Y14

## **Mapa de memorias**

Con cualquier sistema de PLCs se tienen generalmente diversos tipos de información a procesar. Esto incluye estados de dispositivos de entradas, estado de dispositivos de salidas, varios elementos de sincronización, contaje de piezas, etc. Es importante entender cómo el sistema representa y almacena los diversos tipos de datos. Por ejemplo, usted necesita saber como el sistema identifica señales de entradas, salidas, palabras de datos, etc. Los párrafos siguientes discuten los tipos de memoria usados en los PLCs DL06. Una descripción del mapa de memoria para la CPU sigue a las descripciones de la memoria.

#### **Sistema de numeración octal**

Todas las direcciones de memoria y recursos se numeran en octal (base 8). Por ejemplo, el diagrama muestra cómo trabaja el sistema de numeración octal para los puntos discretos de entrada. Note que el sistema octal no contiene ningun número con los dígitos 8 o 9.

### **Direcciones discretas y de palabra**

Usted notará dos tipos de memoria en el DL06 al observar los tipos de memoria, discretos y memoria de palabra. La memoria discreta es un bit que puede ser un 1 o un 0. La memoria de palabra es referida como memoria V (variable) y es una dirección de 16 bits usada normalmente para manipular datos o números, etc.

Discreto – On u OFF, 1 bit  $X<sub>0</sub>$  $-1 +$ Dirección de memoria V de 16 bits

 $|X0|$   $|X1|$   $|X2|$   $|X3|$   $|X4|$   $|X5|$   $|X6|$   $|X7|$ 

PORT1 PORT2

TERM RUN STOP

N.C.

 $X10$   $X11$ 

*LOGIC 06* **Koyo**

AC(N) 24V

 $0.0010$ AC(L)

 $|0|1|0|1|0|0|0|0|0|0|1|0|0|1|0|1|$ 

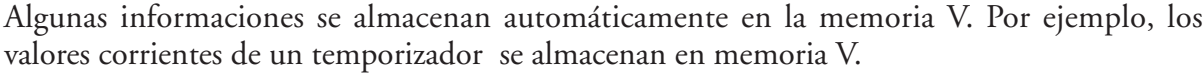

### **Direcciones de memoria V para las áreas de memoria discretas**

El área de memoria discreta es usada por las entradas, las salidas, los relevadores de control, los relevadores especiales, las etapas, los bits de estado del temporizador y los bits de estado de contadores. Sin embargo, se puede tener acceso también a tipos de datos del bits como palabra de memoria V. Cada dirección de memoria V contiene 16 direcciones discretas consecutivas. Por ejemplo, el diagrama siguiente muestra cómo los puntos de entrada X corresponden a una dirección de memoria V.

Estas áreas de memoria discretas y sus rangos correspondientes de memoria V se enumeran en la tabla del área de memoria de los PLCs DL06 en las páginas siguientes.

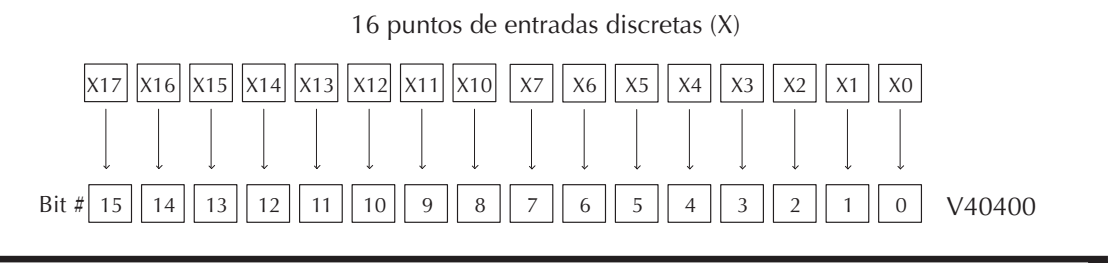

### **Puntos de entradas (Datos tipo X)**

Los puntos discretos de entrada son denotados por un tipo de datos X. Hay 20 puntos discretos de entrada y 256 direcciones distintas de entradas disponibles con los PLCs DL06. En este ejemplo, la salida Y0 se activará cuando X0 esté activada.

### **Puntos de salidas (Datos tipo Y)**

Los puntos discretos de salida son denotados por un tipo de datos Y. Hay 16 salidas distintas y 256 direcciones distintas de salidas disponibles en el PLC DL06. En este ejemplo, la salida Y1 se activará cuando X1 esté activada.

### **Relevadores de control (Datos tipo C)**

Los relevadores de control son bits discretos que se usan normalmente para controlar el programa de usuario. Los relevadores de control no representan un aparato verdadero, esto es, no puede ser relacionado a interruptores, bobinas de salida, etc. Son internos en la CPU. A causa de esto, los relevadores de control se pueden programar como entradas o salidas discretas. Estas direcciones son usadas para programar direcciones (C) discretas de memoria o la direccción correspondiente de palabra que contiene 16 direcciones discretas consecutivas.

En este ejemplo, la memoria C5 se energizará cuando la entrada X6 se active. El 2o. renglón muestra un ejemplo simple de como usar un relevador de control como entrada discreta.

### **Temporizadores y bits de estado (Datos tipo T)**

Los bits de estado de temporizadores muestran la relación entre el valor corriente (el valor corriente es el valor en el momento actual, si es que podemos imaginar que el temporizador tiene un reloj que cuenta tiempo en una base de tiempo) y el valor prefijado de un temporizador especificado.

Cuando se activa la entrada X0, el temporizador T1 comienza a contar el tiempo. Cuando el temporizador alcanza el valor prefijado de 3 segundos (K 30) se activa el contacto de estado del

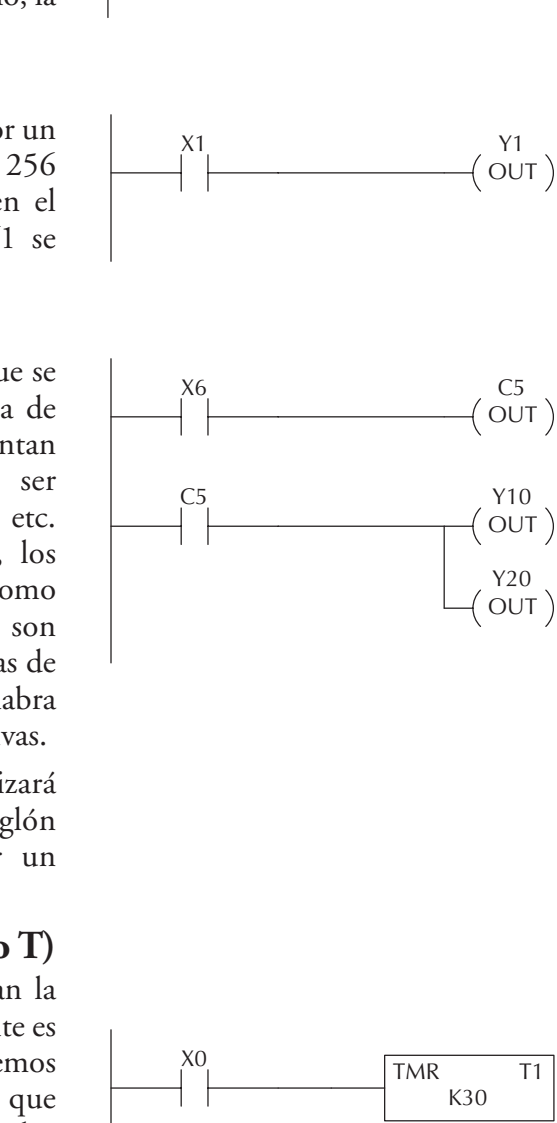

X0

Y0  $($  OUT  $)$ 

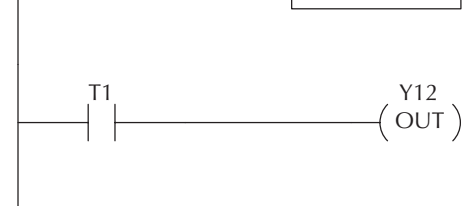

temporizador T1. Cuando se activa T1, se activa la salida Y12. Desactivando X0 se repone el temporizador a 0.

## **Valores corrientes del temporizador (Datos del tipo V)**

Como mencionado anteriormente, alguna información se almacena automáticamente en la memoria V. Esto es verdad para los valores corrientes asociados con temporizadores. Por ejemplo, V0 tiene el valor corriente para el temporizador 0, V1 tiene el valor corriente para el temporizador 1, etc. Estos pueden ser designados también como TA0 para el temporizador 0, y TA1 para el temporizador 1.

La razón primaria para esto es la flexibilidad del programa. El ejemplo adyacente muestra cómo usted puede usar contactos de comparadores para controlar varias veces intervalos de un solo temporizador.

## **Contadores y bits de estado de contadores (Datos tipo CT)**

Los bits de estado entregan una relación entre el valor corriente y el valor prefijado de un contador especificado. El bit de estado de un contador estará ON cuando el valor corriente es igual a o mayor que el valor prefijado del contador correspondiente.

En el ejemplo, cada vez que hay una transición del contacto X0 de OFF a ON, el contador incrementa el valor corriente en uno. (Si X1 se hace ON, el valor corriente del contador vuelve a 0). Cuándo el contador alcanza el valor prefijado de 10 (K10) el bit de estado CT3 prende. Cuándo CT3 prende, la salida Y2 se activa.

#### **Valores corrientes de un contador (Datos tipo V)**

Los valores corrientes de un contador también se almacenan automáticamente en la memoria V, como los valores de un temporizador. Por ejemplo, V1000 tiene el valor corriente del contador CT0, V1001 tiene el valor corriente del contador CT1, etc.

Estos pueden ser designados también como CTA0 (Contador acumulador) para el contador 0 y CTA1 para el contador 1.

La primera razón para esto es una flexibilidad de

programación. El ejemplo muestra cómo se pueden usar los contactos de comparación para supervisar los valores corrientes del contador.

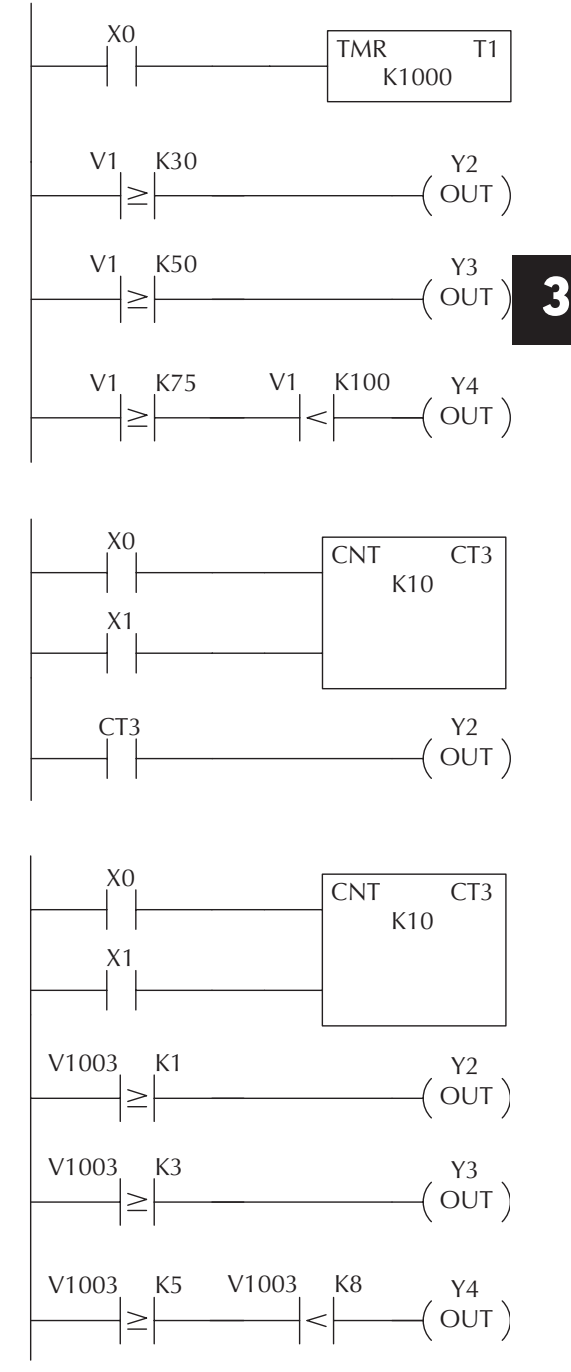

#### **Memoria de palabra (Datos tipo V)**

La memoria de palabra o también memoria V es una localización de 16 bits de memoria usada normalmente para manipular números o datos, almacenar estos, etc. Alguna información se almacena automáticamente en la memoria V. Por ejemplo, los valores corrientes de un temporizador se almacenan en la memoria V. El ejemplo muestra cómo una constante de cuatro dígitos BCD se carga en el acumulador y entonces se almacena en una localización de memoria V.

#### **Las etapas (Datos tipo S)**

Las Etapas se usan en programas RLL*PLUS*para crear un programa estructurado, semejante a un organigrama. Cada etapa del programa denota un segmento del programa. Cuando la etapa (el segmento de programa) es activa, se ejecuta la lógica dentro de ese segmento. Si la Etapa está apagada, o inactiva, la lógica no se ejecuta y la CPU se salta a la Etapa activa siguiente. (Vea el capítulo 7 para más detalles).

Cada Etapa tiene también un bit discreto de estado que se puede usar como una entrada para indicar si la Etapa está activada o inactiva. Si la Etapa está activa, entonces el bit de estado está ON. Si la Etapa está inactiva, entonces el bit de estado está apagado. Este bit de estado puede ser prendido o apagado también por otras instrucciones, tal como las instrucciones SET y RESET. Esto permite controlar fácilmente las etapas a través del programa.

#### **Los relevadores especiales (Datos tipo SP)**

Los relevadores especiales son las localizaciones discretas de memoria con una función ya definida y dedicada. Hay muchos tipos diferentes de relevadores especiales. Por ejemplo, algunos ayudan en el desarrollo del programa, otros entregan información del estado de la operación del sistema, etc.

En este ejemplo, el relevador de control C10 se activará por 50 ms y se desactivará en los siguientes 50 ms porque SP5 es un relevador dedicado que causa un pulso de 50ms ON y 50 ms OFF.

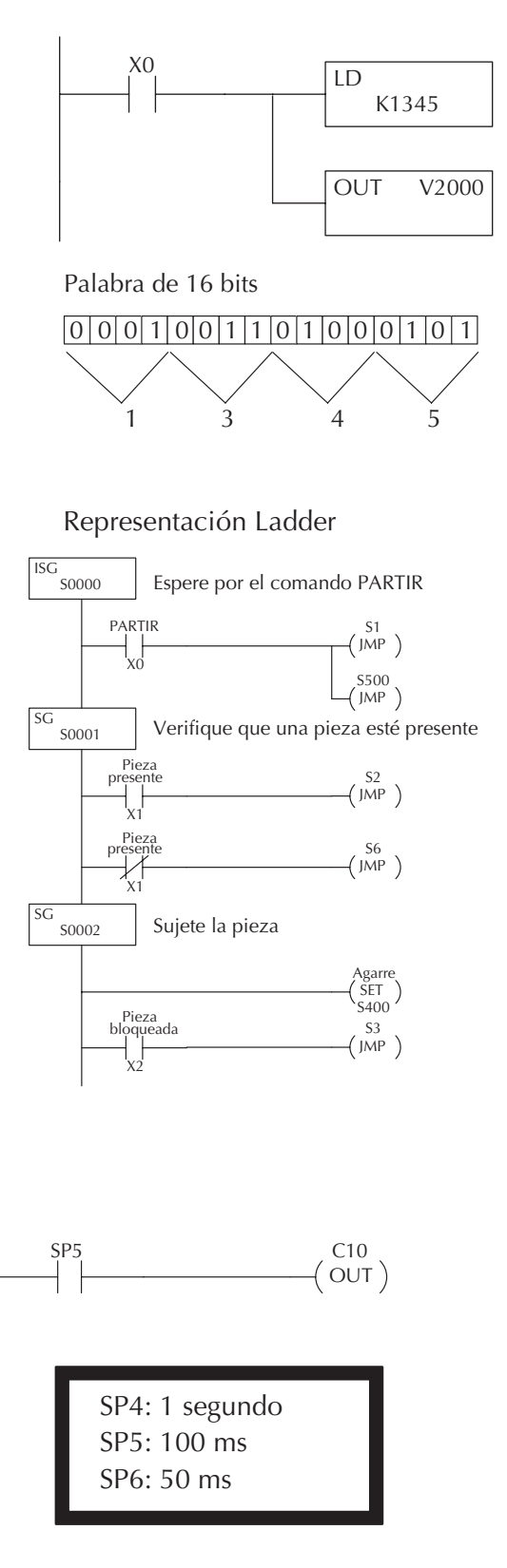

## **Memoria del sistema del PLC DL06**

## **Parámetros del sistema y de datos originales de fábrica (tipo de datos V)**

El PLC DL06 reserva varias direcciones de memoria V para almacenar parámetros del sistema o ciertos tipos de datos del sistema. Estas direcciones de memoria almacenan datos como códigos de error, datos de alta velocidad de E/S y otros tipos de información de la configuración del sistema.

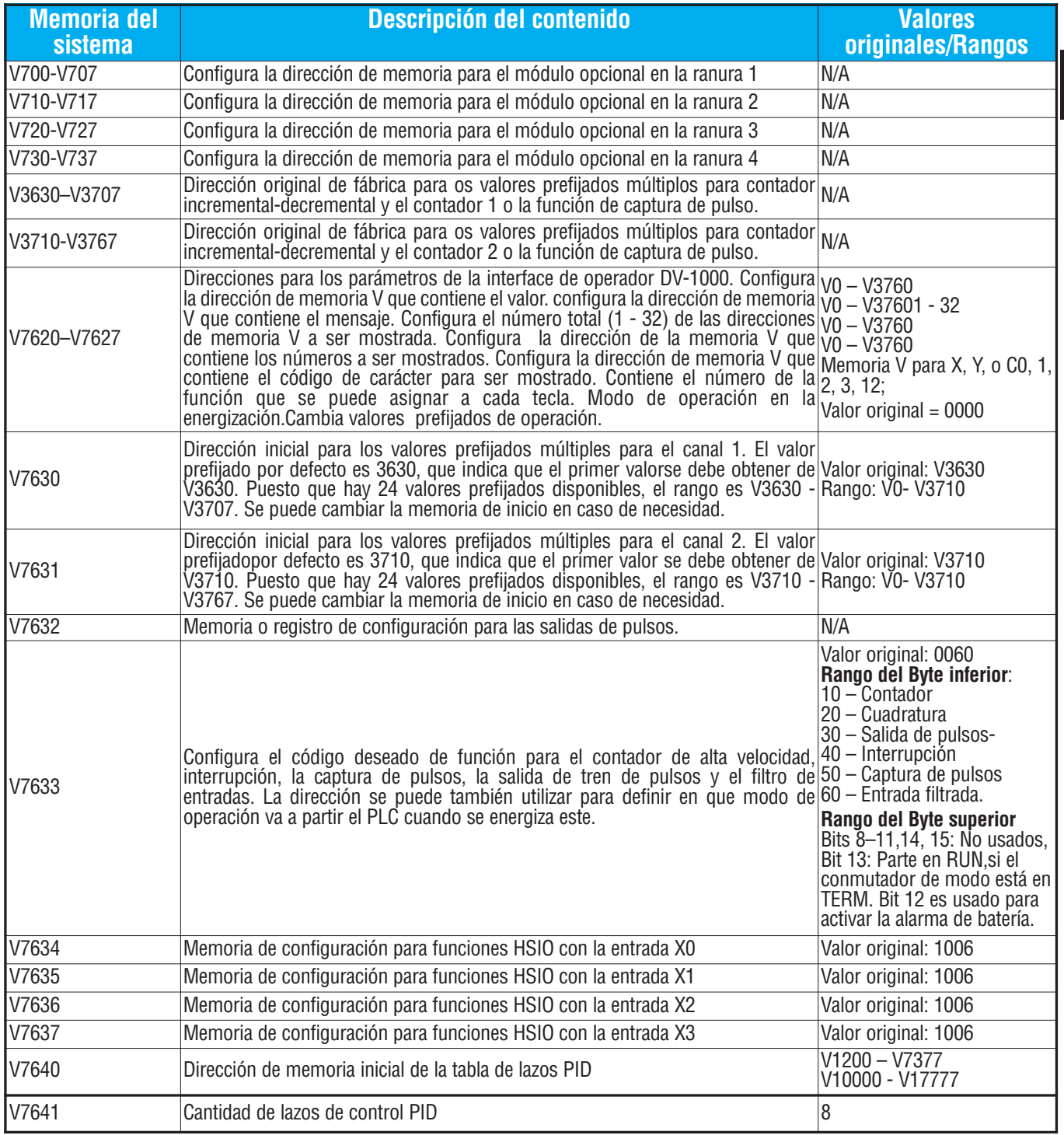

## **Capítulo 4: Especificaciones y operación**

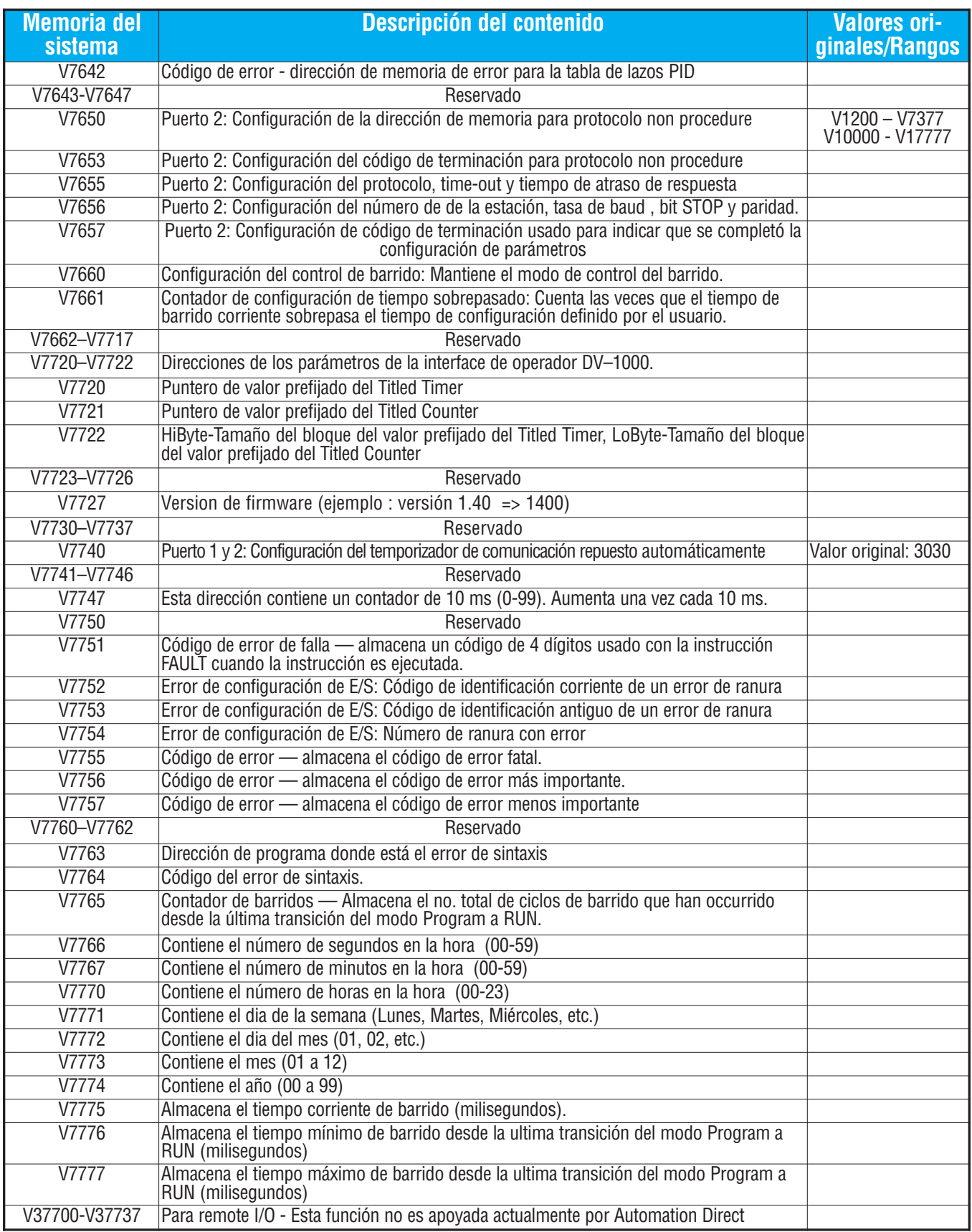

## **Aliases (o apodos) de PLC DL06**

Un alias es una manera alternativa de referirse a ciertos tipos de memoria, tales como valores corrientes de temporizadores o contadores, localizaciones de memoria V para algunos puntos de E/S, etc., que simplifica el entender la dirección de memoria. El uso de alias es opcional, pero algunos usuarios pueden encontrar que el alias es provechoso al desarrollar un programa.

**Aliases de PLC DL06 Dirección inicial Alias inicial Ejemplo** V0 TA0 V0 es el valor corriente del tiempo acumulado del temporizador 0; por lo tanto, el alias correspondiente es TA0. TA1 es el alias para V1, etc. V1000 CTA0 V1000 es el valor corriente de conteo acumulado del contador 0; por lo tanto, el alias es CTA0. CTA1 es el alias para V1001, etc. V40000 VGX V40000 es la referencia de memoria de la palabra de los bits discretos GX0 hasta GX17; por lo tanto, el alias es VGX0. V40001 es la referencia de memoria de la palabra para los bits discretos GX20 hasta GX37, por lo tanto, el alias es VGX20 V40200 VGY V40200 es la referencia de memoria de la palabra de los bits discretos GY0 hasta GY17; por lo tanto, el alias es VGY0. V40201 es la referencia de memoria de la palabra para los bits discretos Gy20 hasta GY37, por lo tanto, el alias es VGY20 V40400 VX0 V40400 es la referencia de memoria de la palabra de los bits discretos X0 hasta X17; por lo tanto, el alias es VX0. V40401 es la referencia de memoria de la palabra para los bits discretos X20 hasta X37, por lo tanto, el alias es VX20 V40500 VY0 V40500 es la referencia de memoria de la palabra de los bits discretos Y0 hasta Y17; por lo tanto, el alias es VY0. V40501 es la referencia de memoria de la palabra para los bits discretos Y20 hasta Y37, por lo tanto, el alias es VY20 V40600 VC0 V40600 es la referencia de memoria de la palabra de los bits discretos C0 hasta C17; por lo tanto, el alias es VC0. V40601 es la referencia de memoria de la palabra para los bits discretos C20 hasta C37, por lo tanto, el alias es VC20 V41000 | VS0 V41000 es la referencia de memoria de la palabra de los bits discretos S0 hasta S17; por lo tanto, el alias es VS0. V41001 es la referencia de memoria de la palabra para los bits discretos S20 hasta S37, por lo tanto, el alias es VS20 V41100 VT0 V41100 es la referencia de memoria de la palabra de los bits discretos T0 hasta T17; por lo tanto, el alias es VT0. V41101 es la referencia de memoria de la palabra para los bits discretos T20 hasta T37, por lo tanto, el alias es VT20 V41140 VCT0 V41140 es la referencia de memoria de la palabra de los bits discretos CT0 hasta CT17; por lo tanto, el alias es VCT0. V41101 es la referencia de memoria de la palabra para los bits discretos CT20 hasta CT37, por lo tanto, el alias es VCT20 V41200 VSP0 V41200 es la referencia de memoria de la palabra de los bits discretos SP0 hasta SP17; por lo tanto, el alias es VSP0. V41201 es la referencia de memoria de la palabra para los bits discretos SP20 hasta SP37, por lo tanto, el alias es VSP20

La tabla de abajo muestra cómo se pueden utilizar los aliases.

## **Mapa de memoria del PLC DL06**

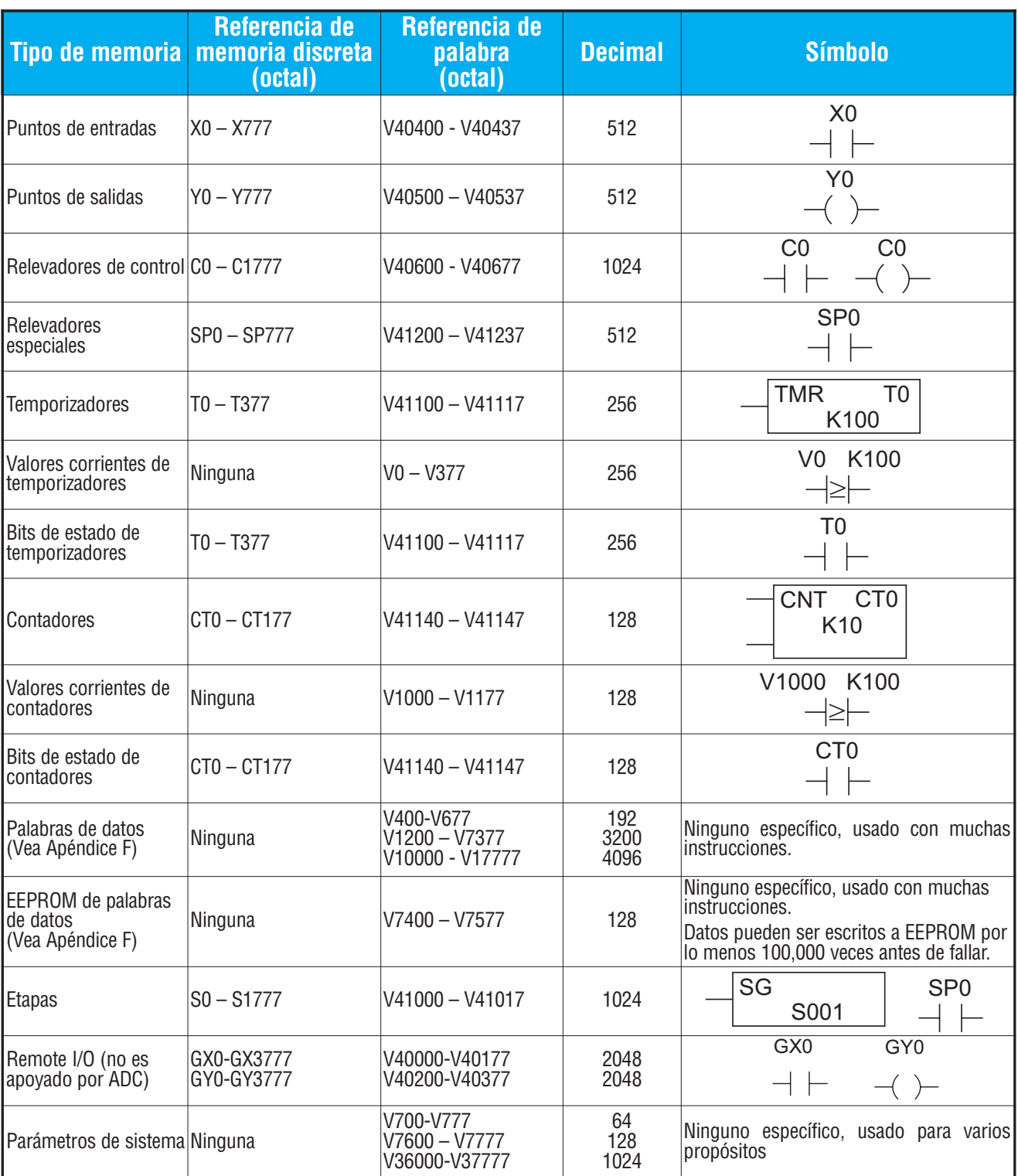

1-El PLC DL06 está limitado a 20 entradas discretas y 16 salidas discretas, o hasta 64 E y 64 S con módulos opcionales, con el hardware del PLC disponible actualmente.

## **Mapa de bits de entradas X o salidas Y**

Esta tabla entrega una lista de puntos de entradas y salidas individuales asociados a cada bit de memoria V incluyendo las veinte entradas y 16 salidas físicas incorporadas en el PLC además de hasta 64 entradas y 64 salidas para los módulos opcionales. Las referencias disponibles reales son X0 a X777 (V40400 - V40437) y Y0 a Y777 (V40500 - V40537).

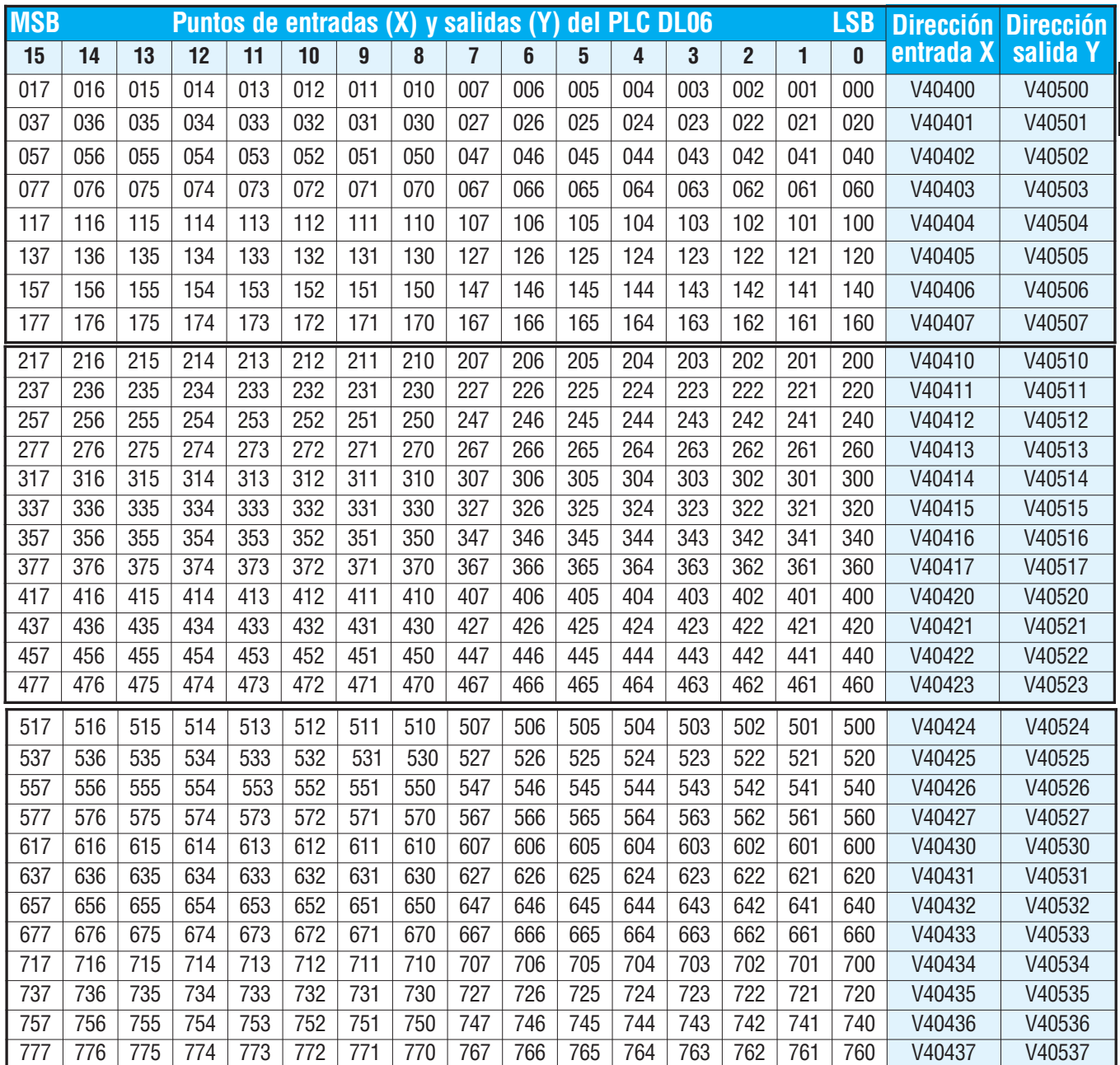

**3**

## **Mapa de bits de control del estado de etapas**

Esta tabla suministra una lista de bits individuales de control de etapas asociados con cada bit de la dirección de memoria V.

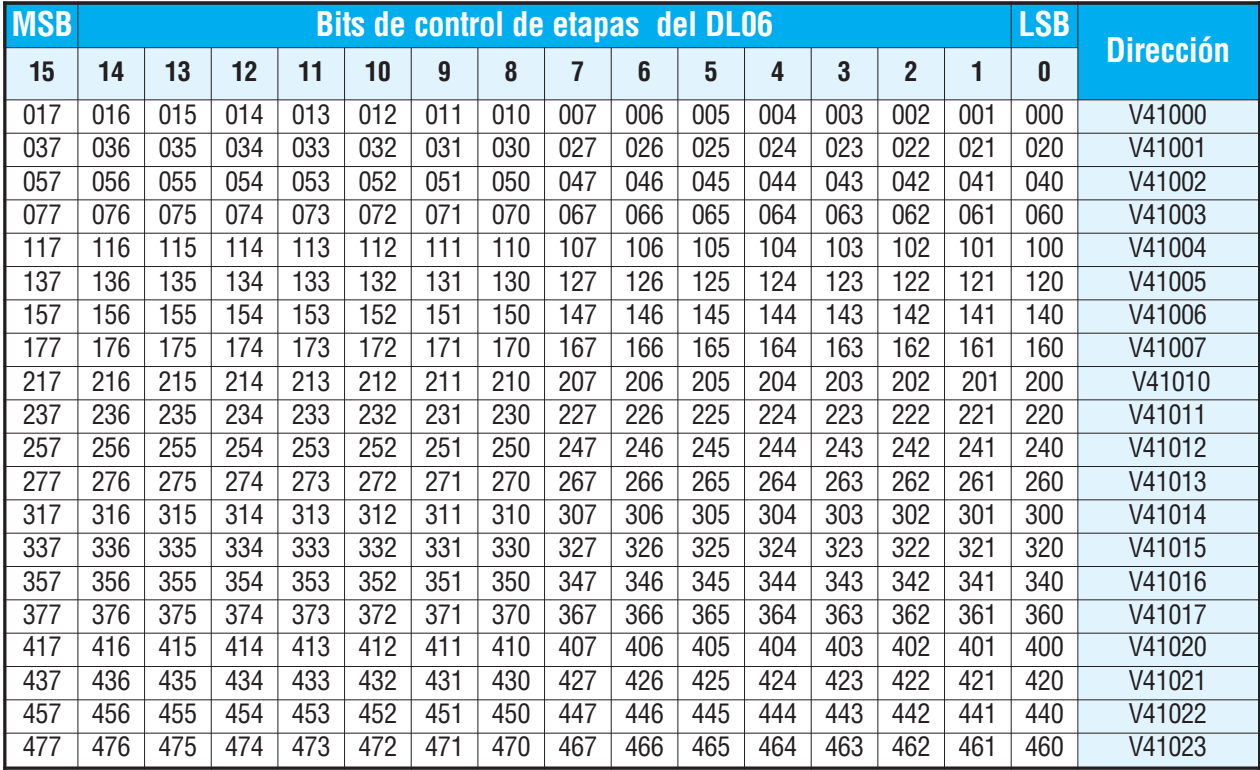

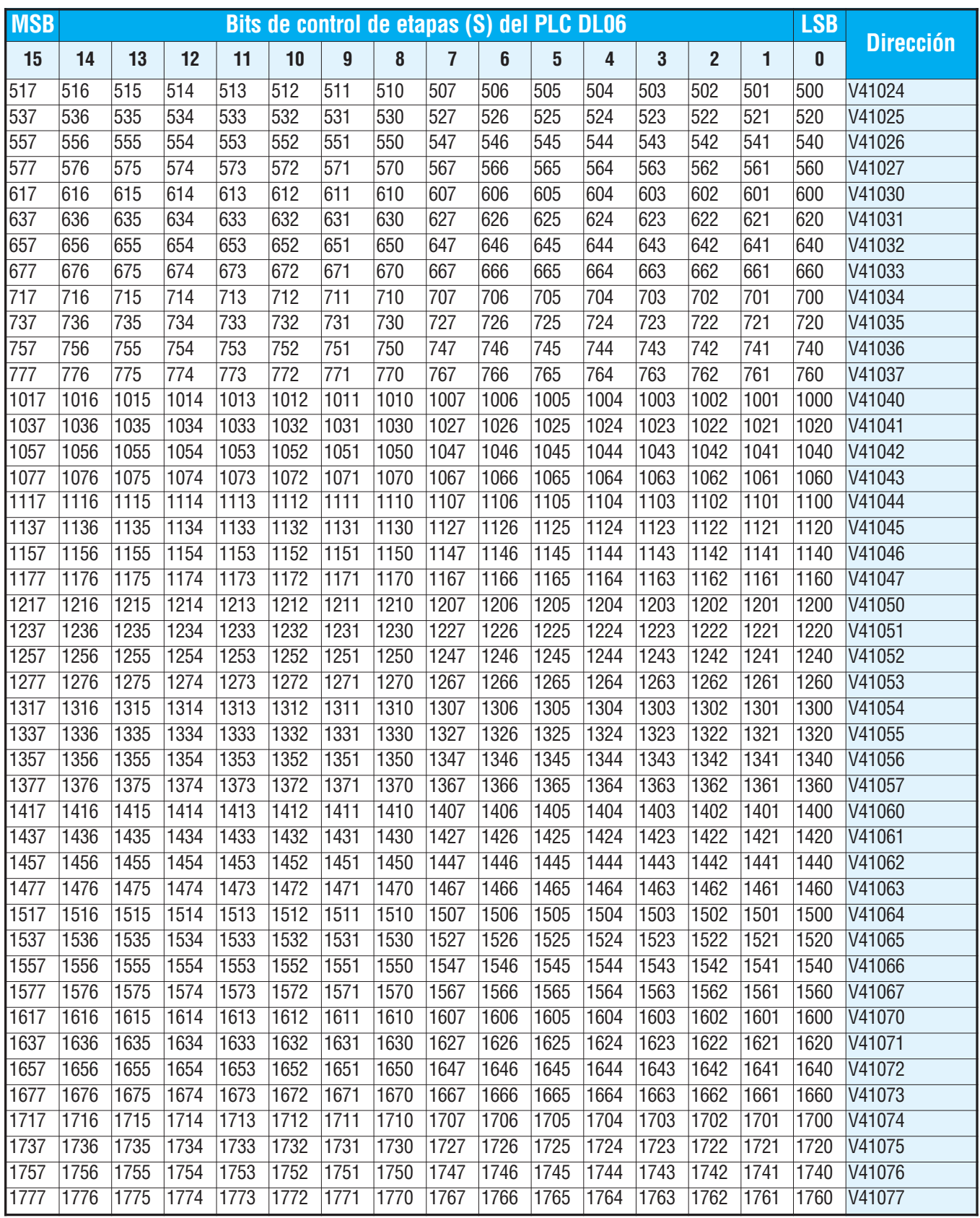

 $\blacksquare$ 

## **Mapa de bits de relevadores de control**

Esta tabla suministra una lista de relevadores de control individual asociados con cada bit de una dirección de memoria.

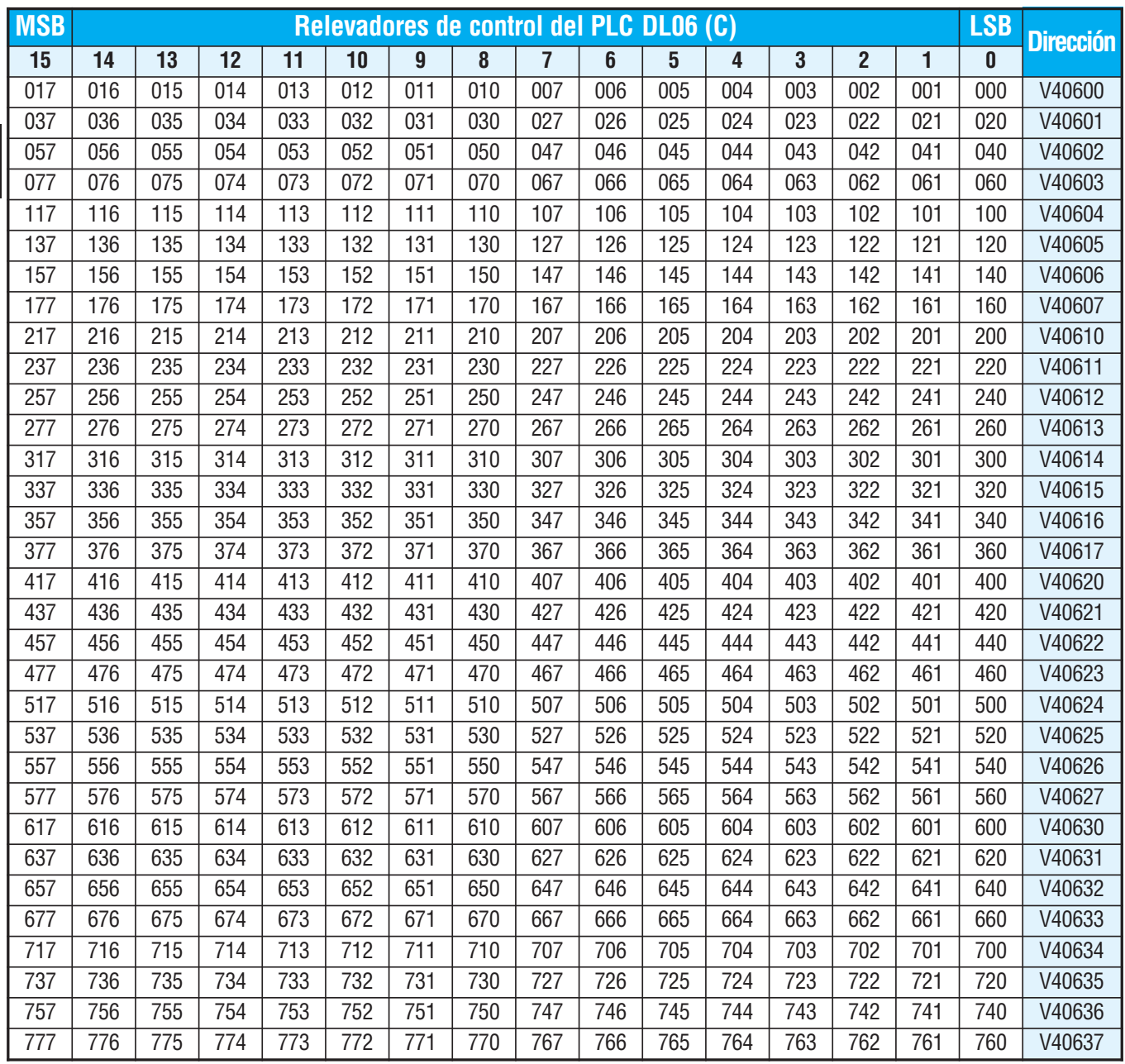

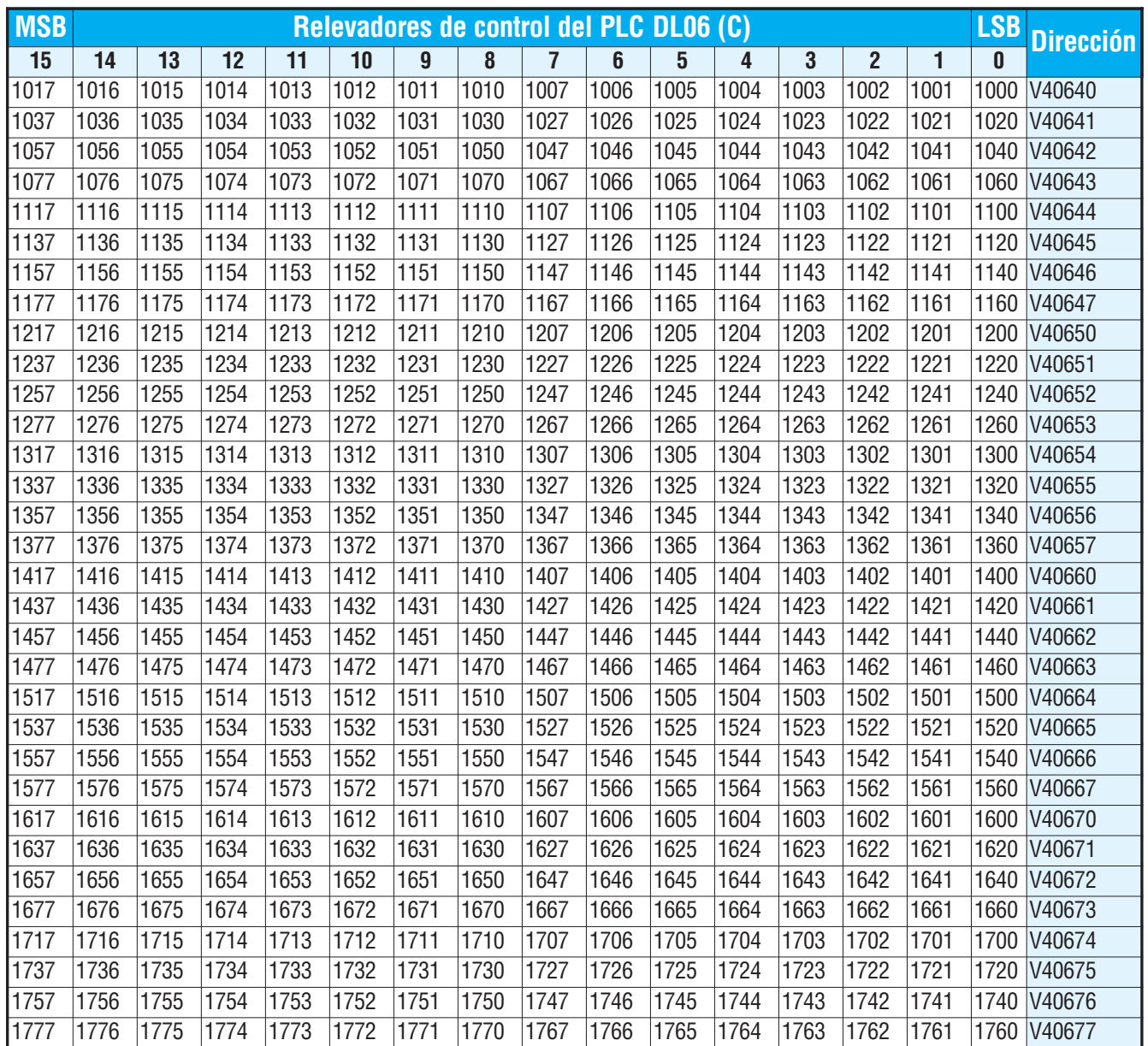

 $\overline{\phantom{a}}$ 

## **Mapa de bits de estado de temporizadores**

Esta tabla suministra una lista de contactos discretos de temporizadores asociados con cada bit de las direcciones de memoria.

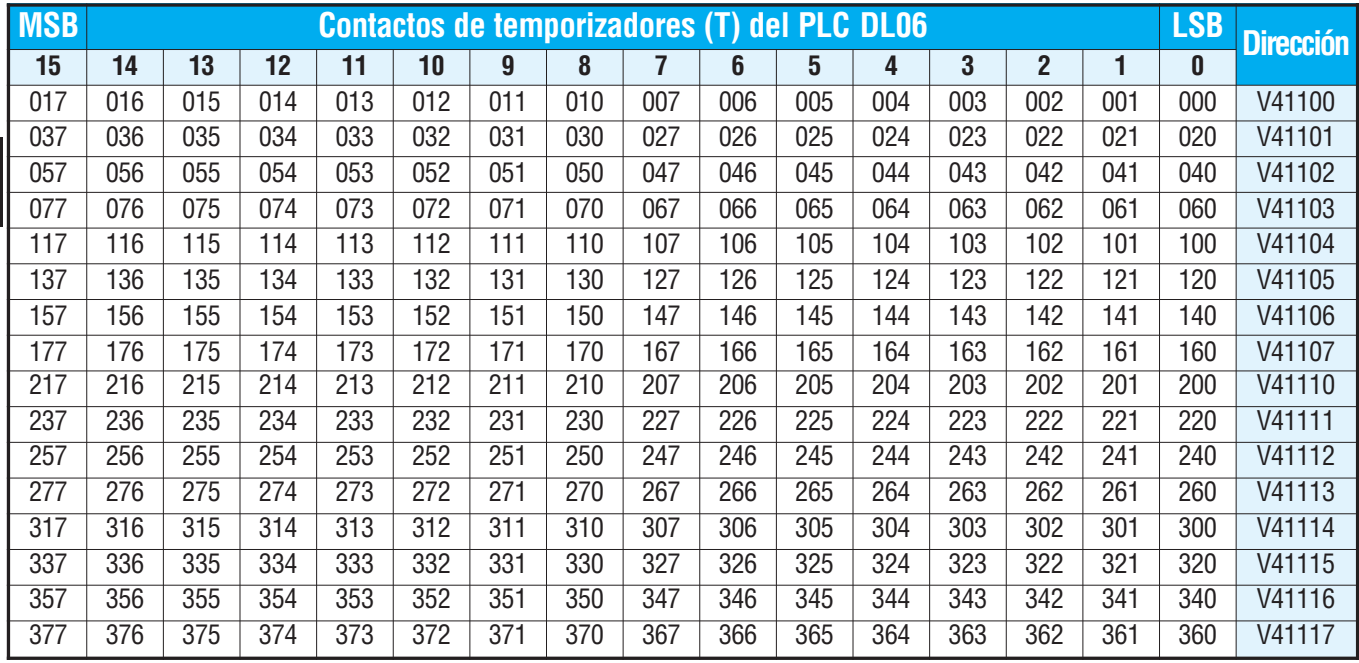

## **Mapa de bits de estado de contadores**

Esta tabla suministra una lista de contactos discretos de contadores asociados con cada bit de las direcciones de memoria.

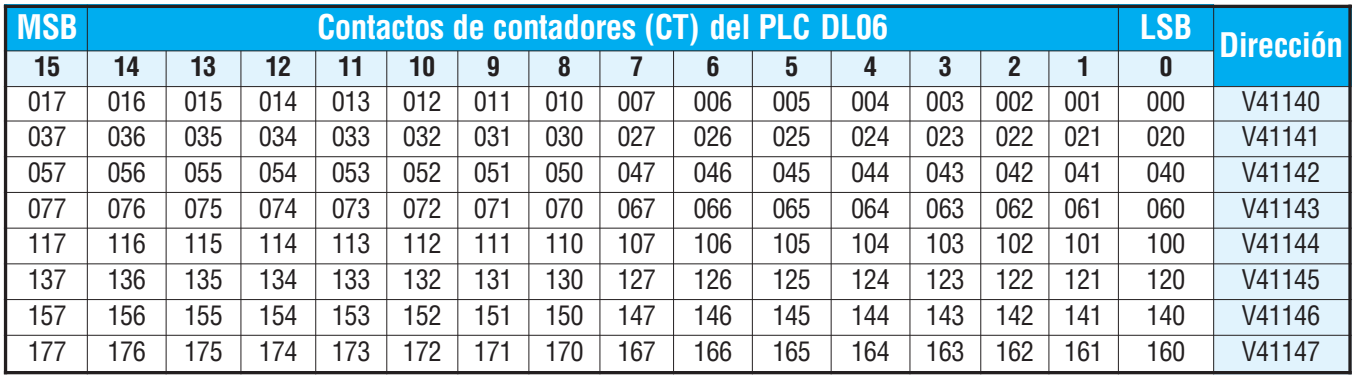

## **Mapa de bits de Remote I/O**

Esta tabla suministra una lista de contactos discretos de Remote I/O (entradas y salidas remotas del sistema Koyo) asociados con cada bit de las direcciones de memoria. Estas memorias pueden ser usadas como memoria de usuario del tipo V.

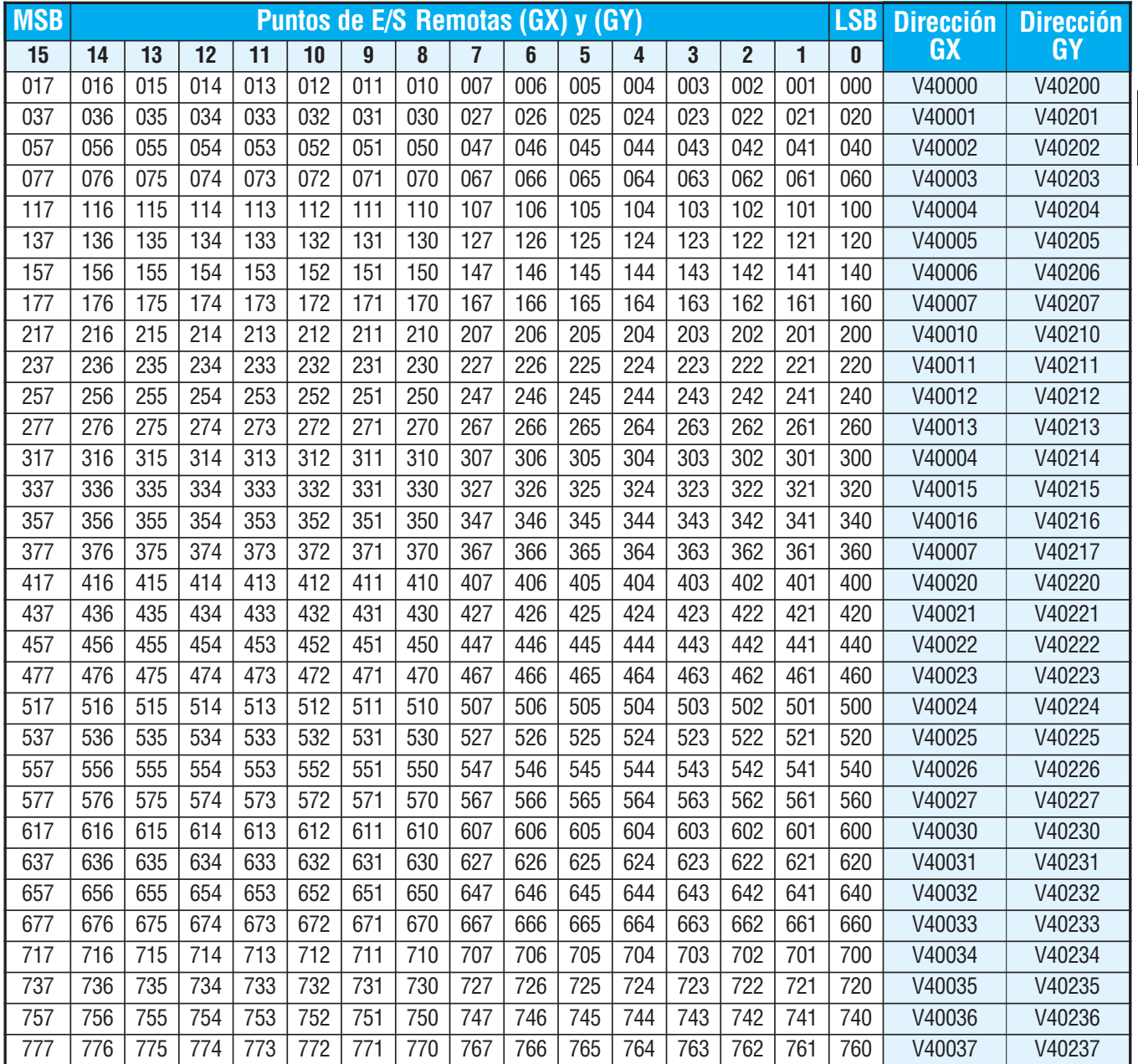

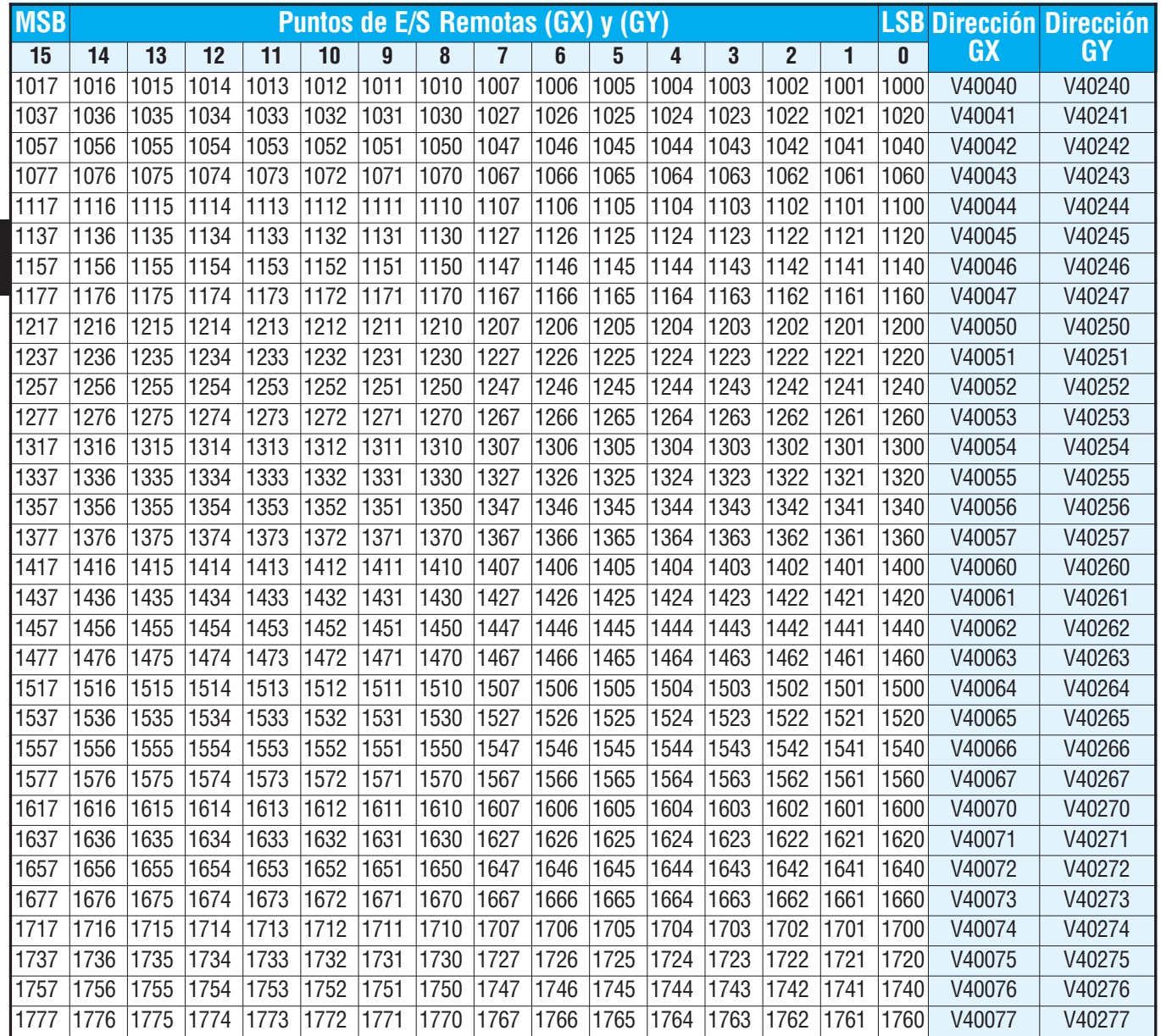

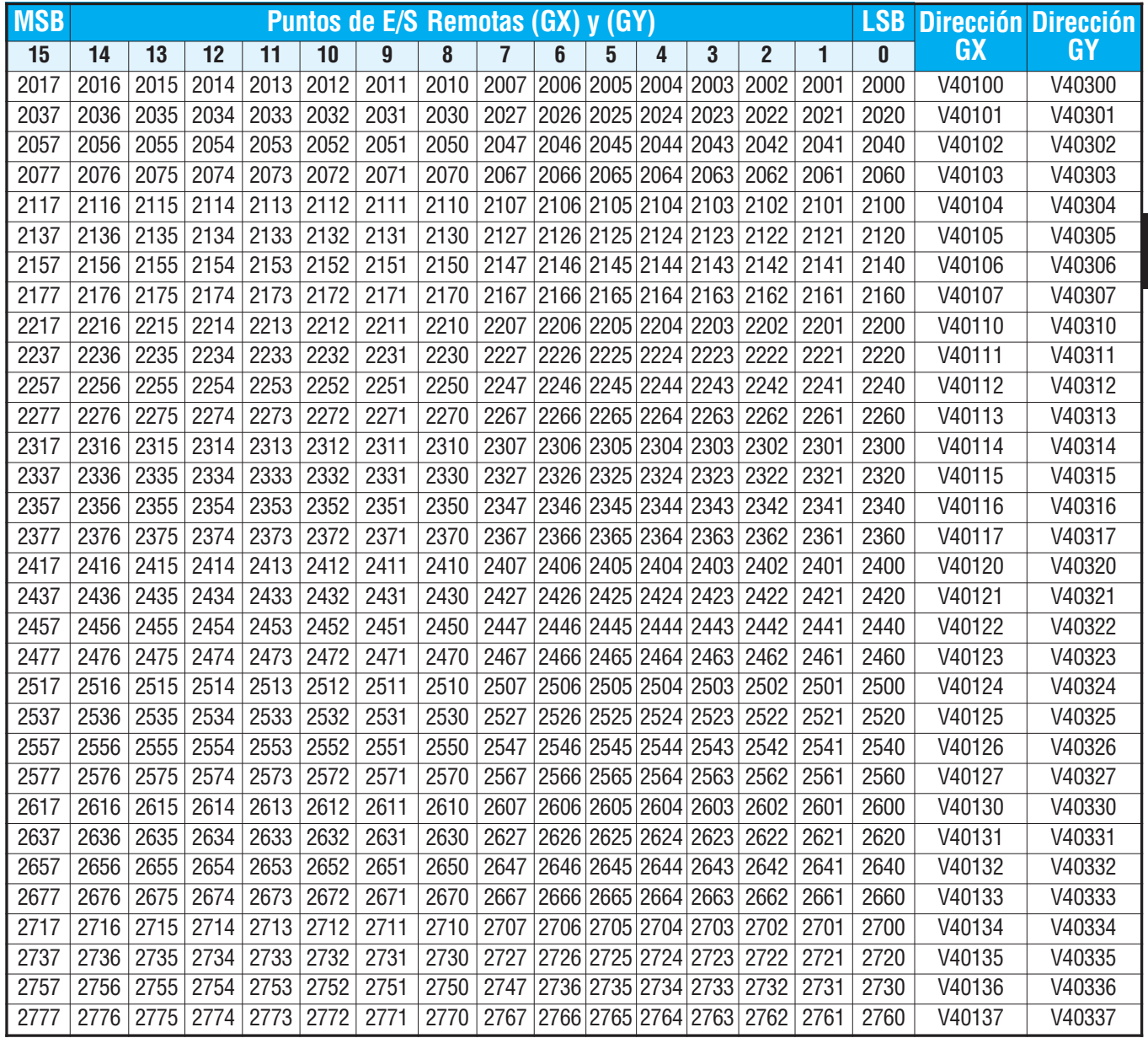

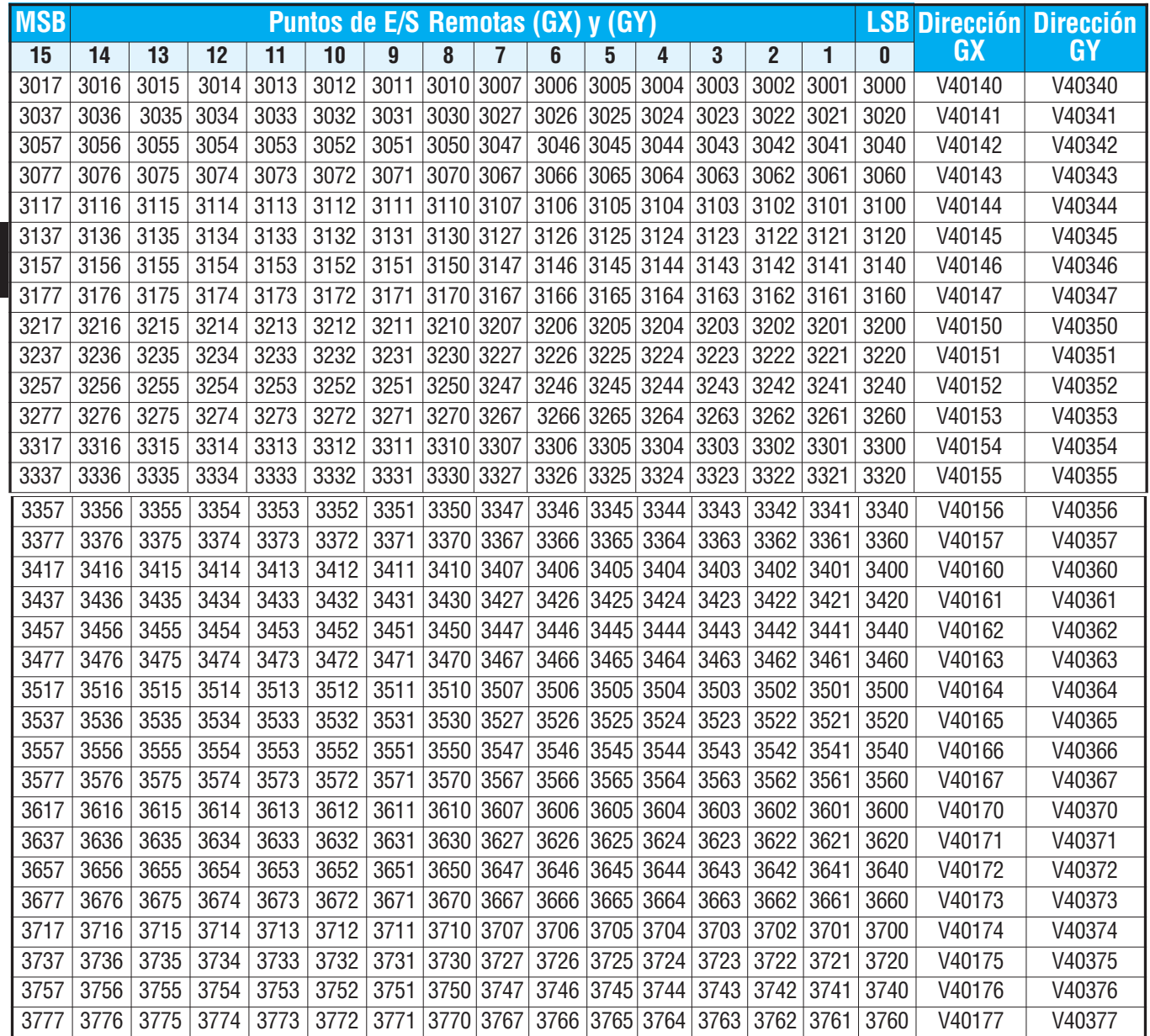